# VASP: Best Practices

Weine Olovsson National Supercomputer Centre (NSC)

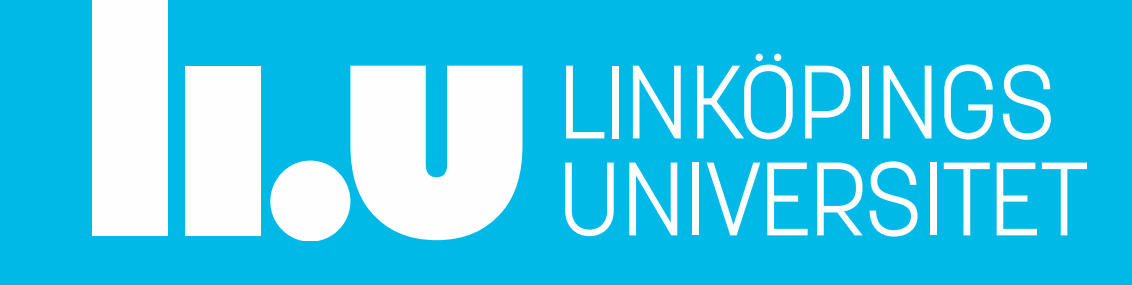

# @ Jordan-Fermi (J402), Fysikhuset, Linköping University, Linköping, 14th June 2019

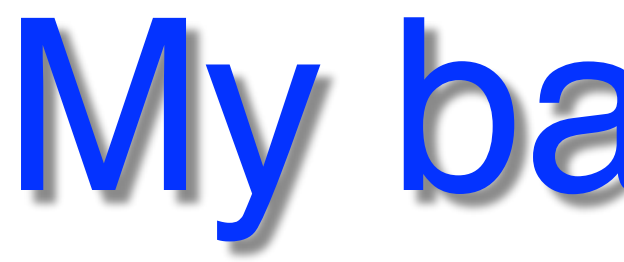

- PhD in Physics 2005 @UU
- Application Expert @NSC, 2011 (50%), 2016 (90%)
- 10% theoretical spectroscopy @IFM, LiU
- Electronic structure calculations
- VASP, WIEN2k, Quantum Espresso, GPAW, Siesta, …

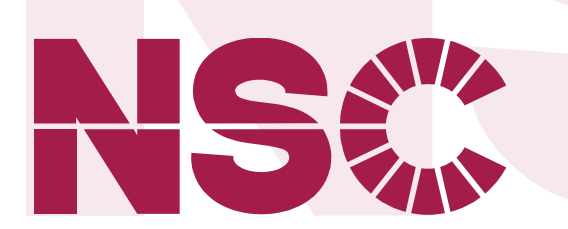

# My background

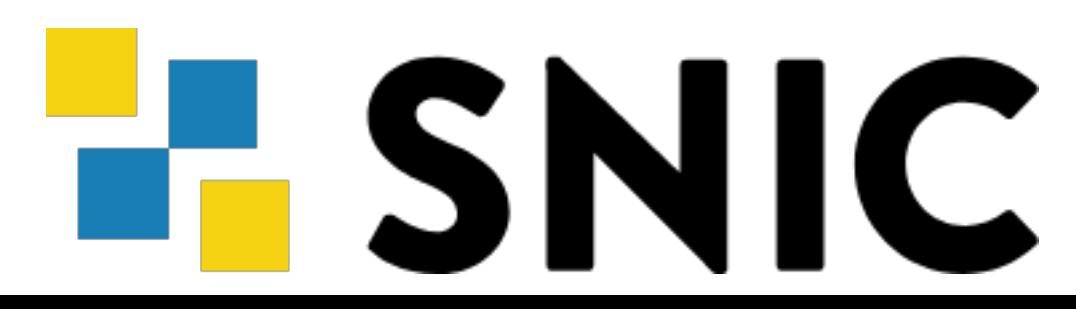

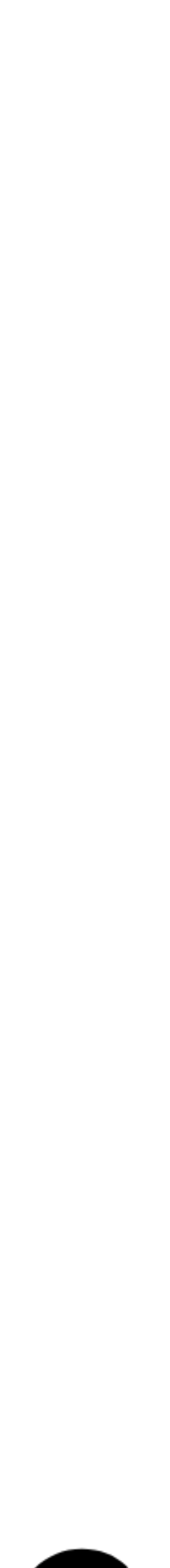

**National Supercomputer Centre in Linköping Sweden**

- Focus on practical aspects of running VASP
- 
- Memory usage
- Benchmarks, examples
- Common problems

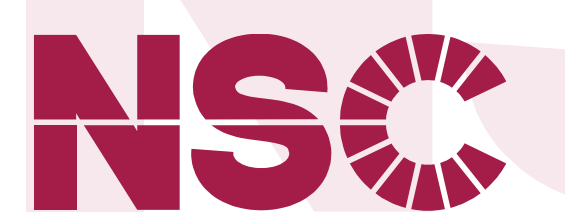

## • Influential parameters, NPAR/NCORE, ALGO, NSIM, KPAR, … …at specific supercomputer centres

... clickable links are underlined

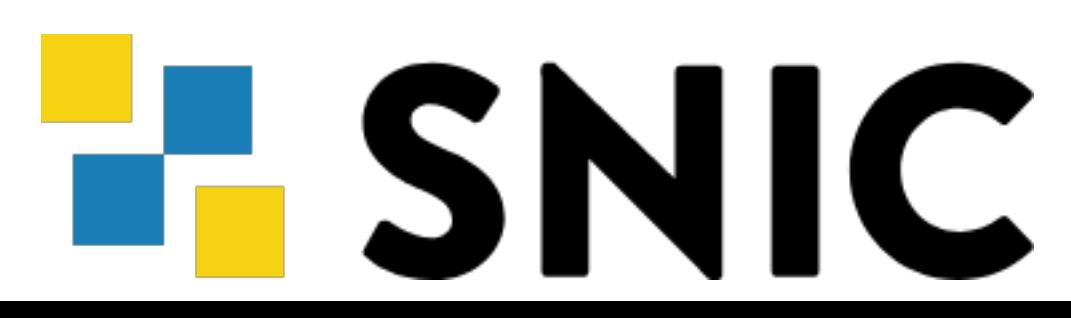

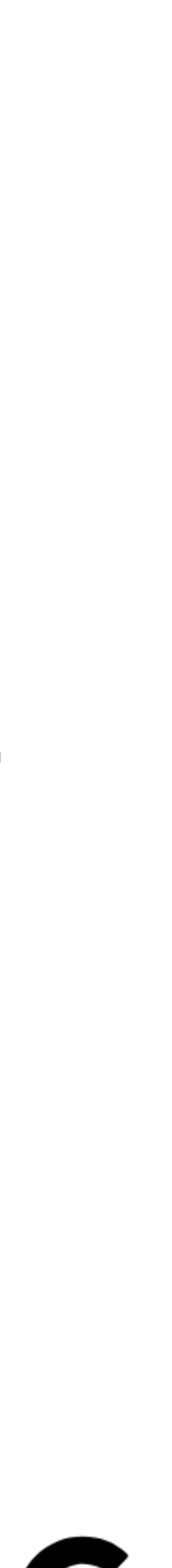

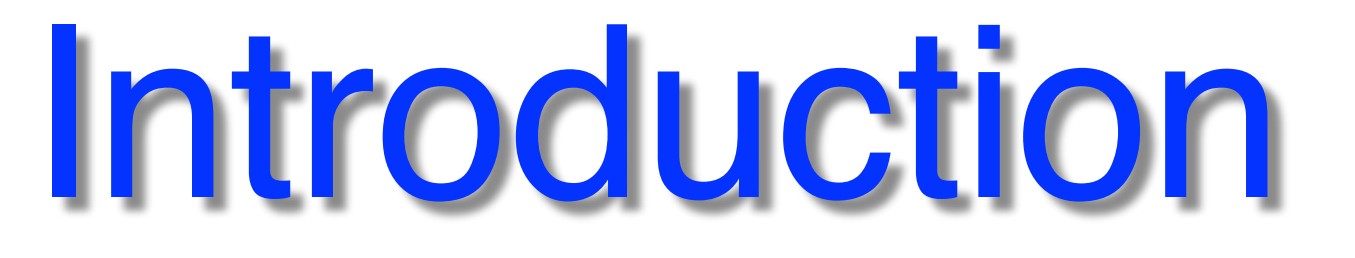

**National Supercomputer Centre in Linköping Sweden**

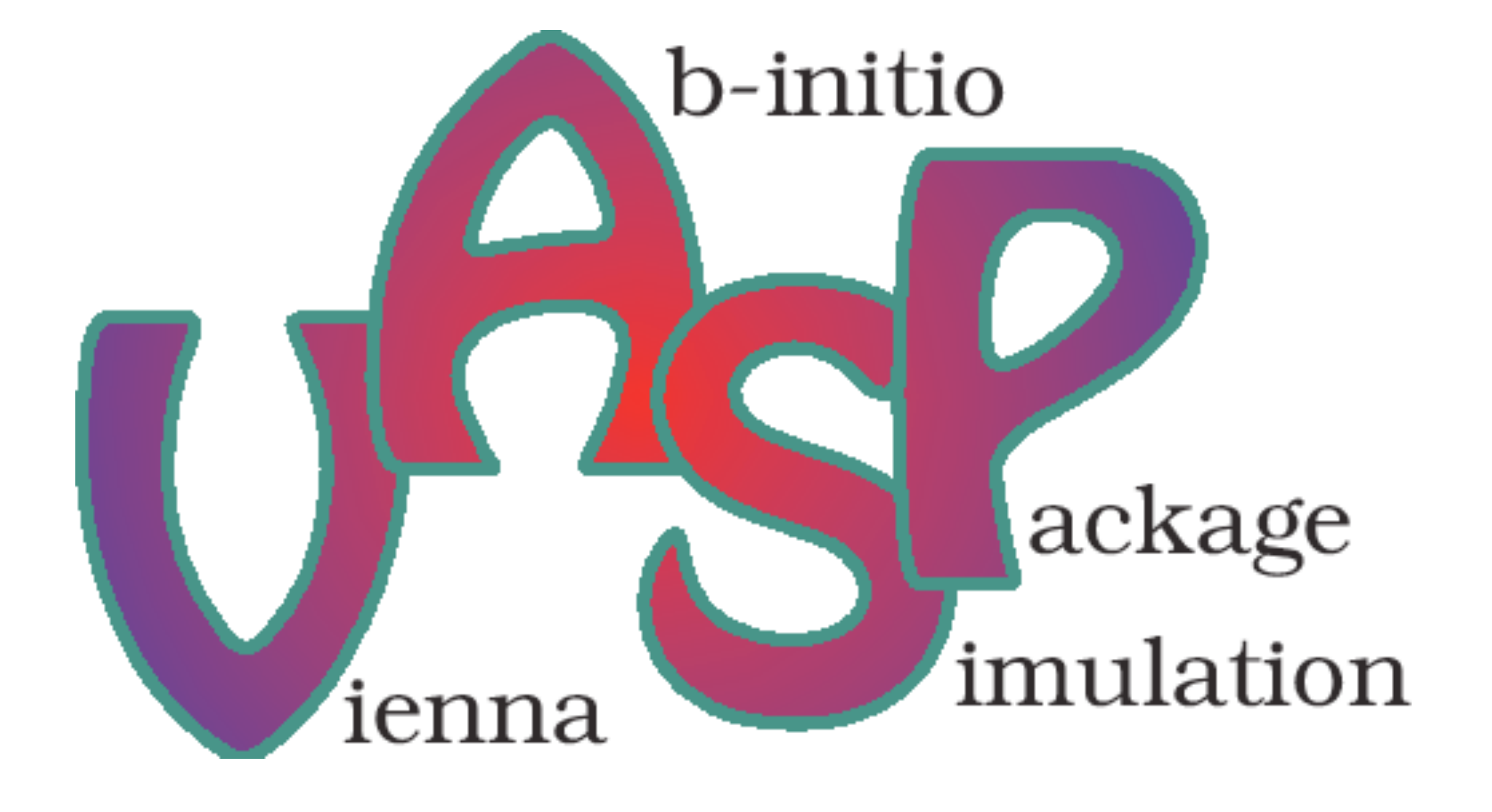

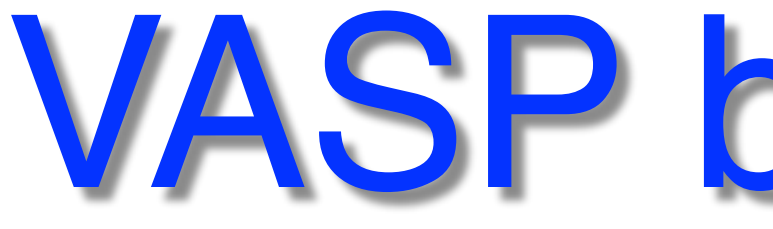

- PAW-method
- DFT, **post-DFT** (HSE06, GW, …)
- Born-Oppenheimer Molecular Dynamics
- widely used in Academia/Industry
	- Efforts from Intel & Nvidia for optimization
- 20-25% of Tetralith usage

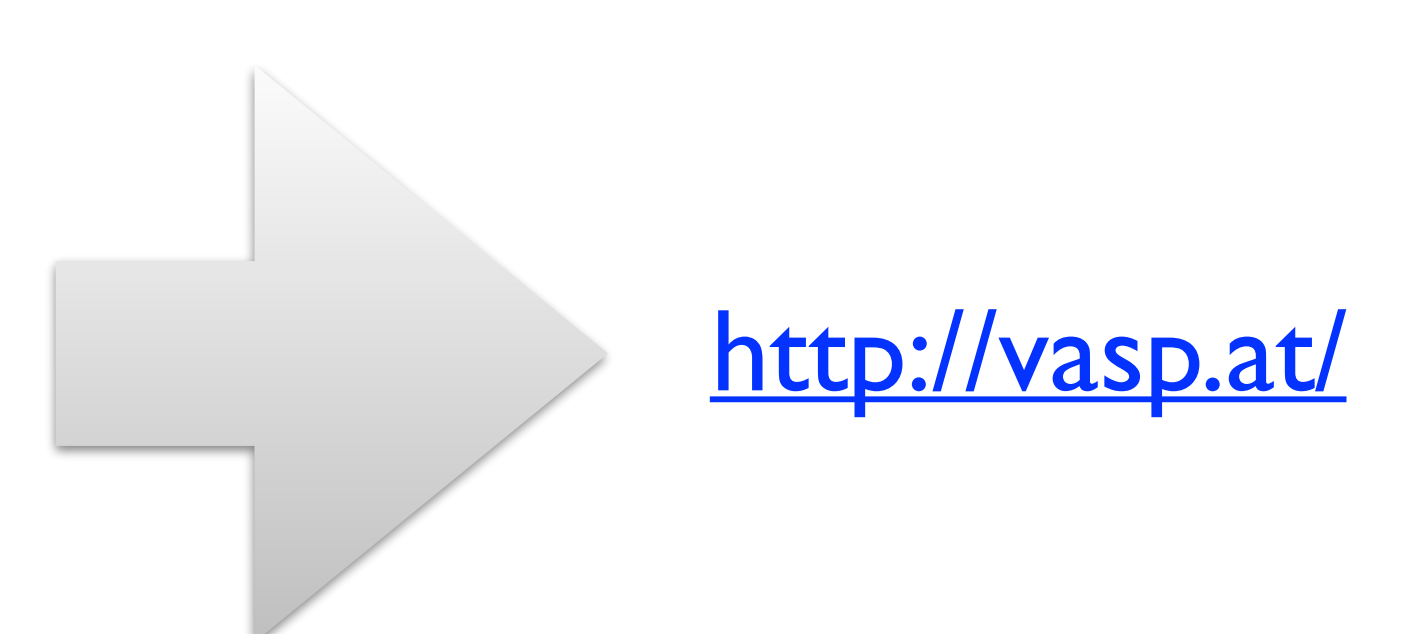

## VASP background

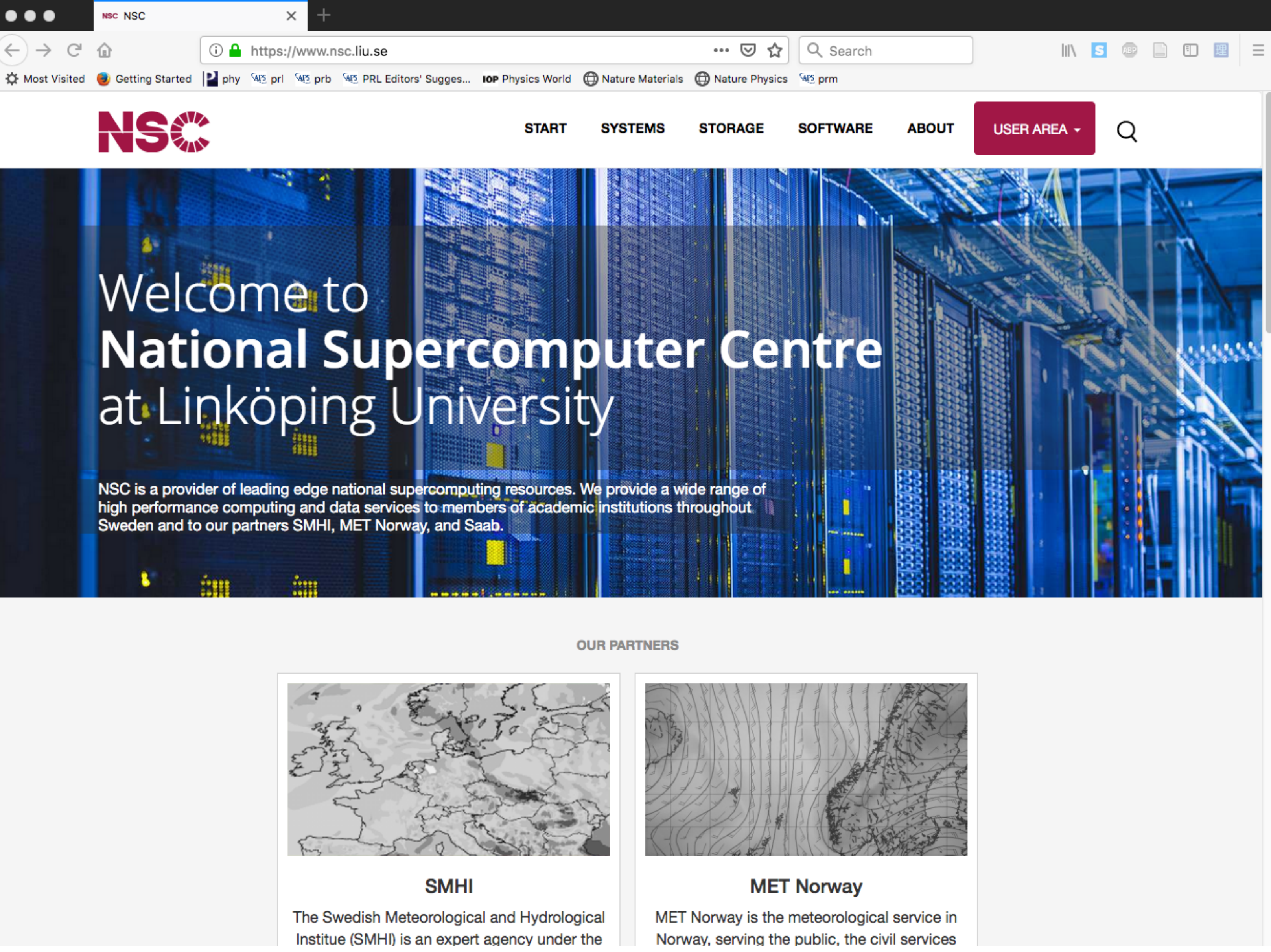

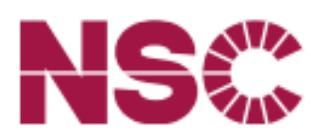

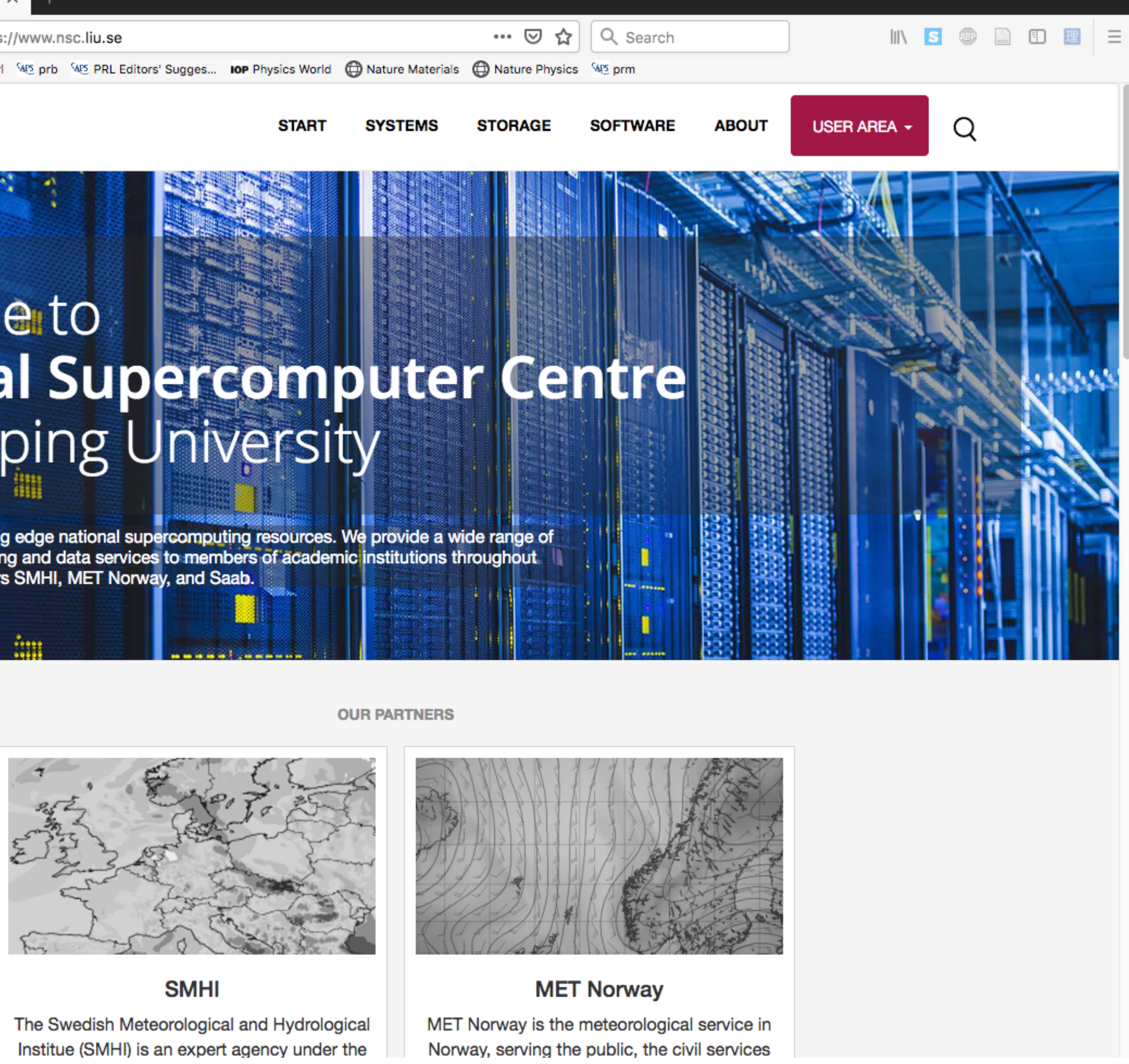

<https://www.nsc.liu.se/software/installed/tetralith/vasp/>

# <https://www.nsc.liu.se/> Software > Installed software > Tetralith & Sigma software list > VASP

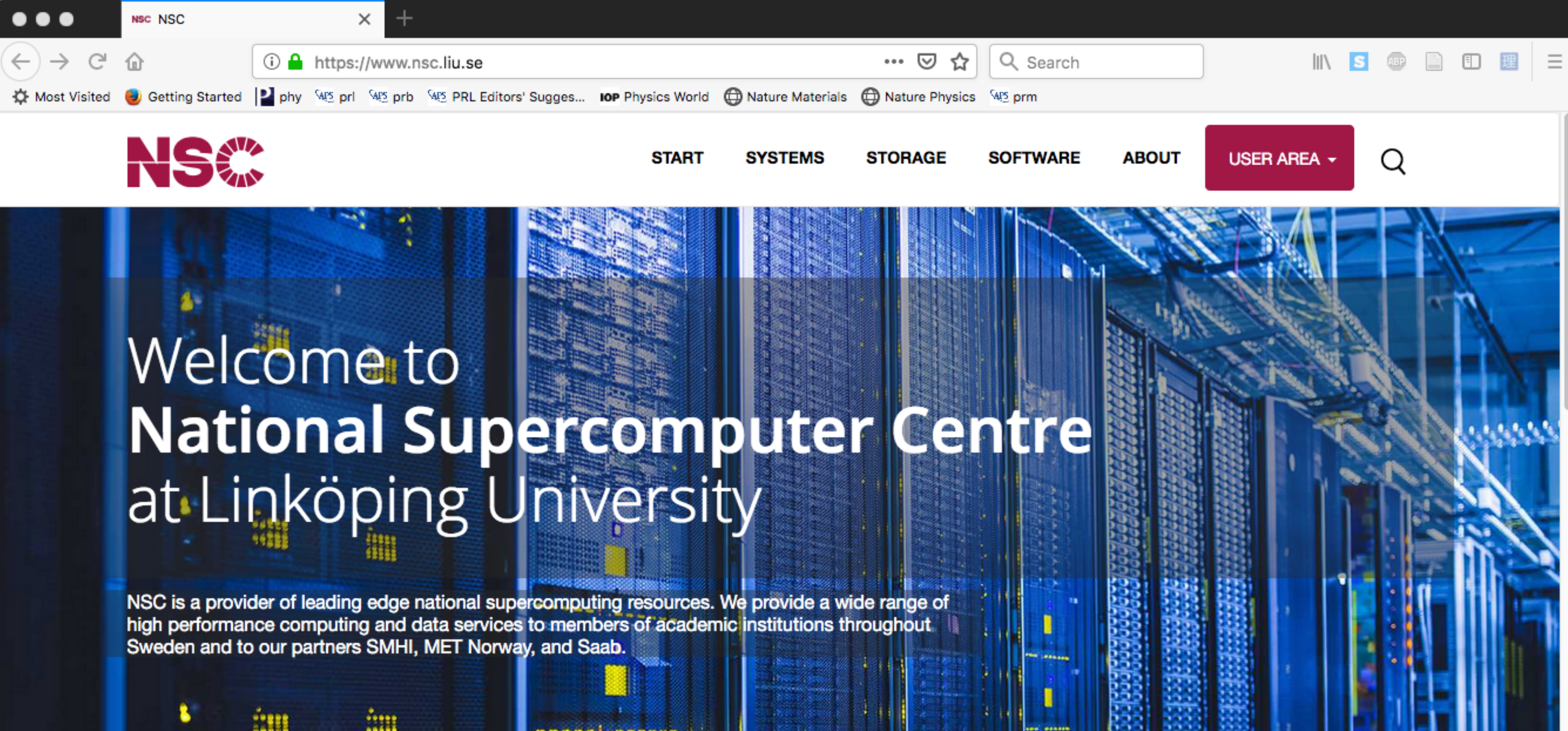

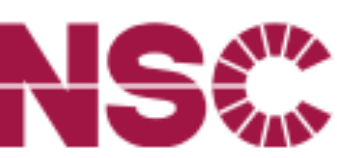

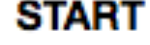

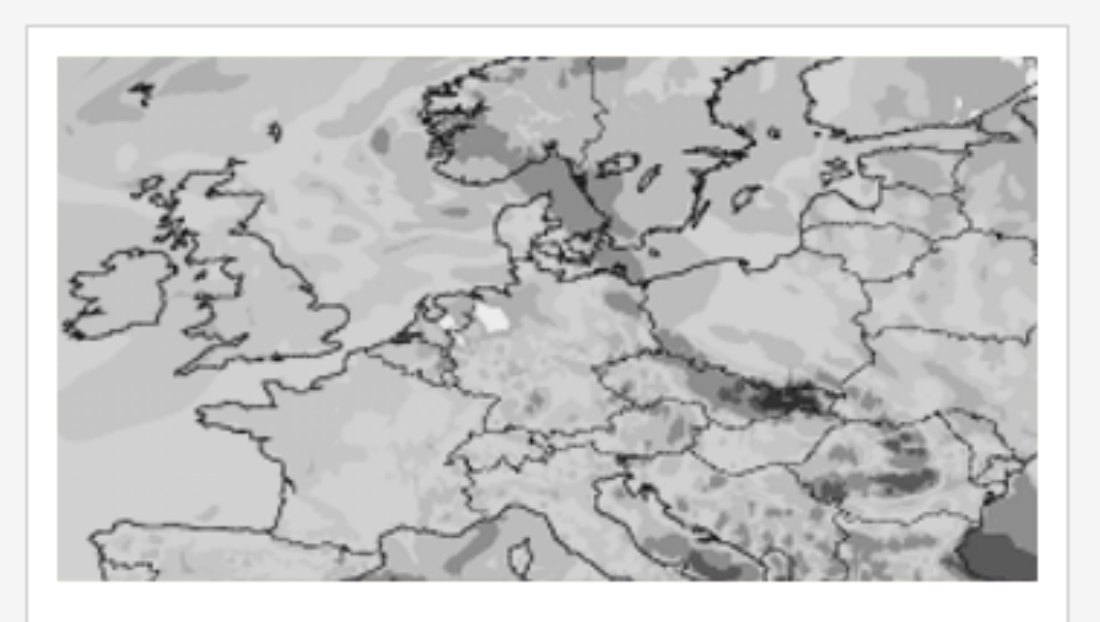

### **SMHI**

The Swedish Meteorological and Hydrological Institue (SMHI) is an expert agency under the

### **OUR PARTNERS**

### **MET Norway**

MET Norway is the meteorological service in Norway, serving the public, the civil services

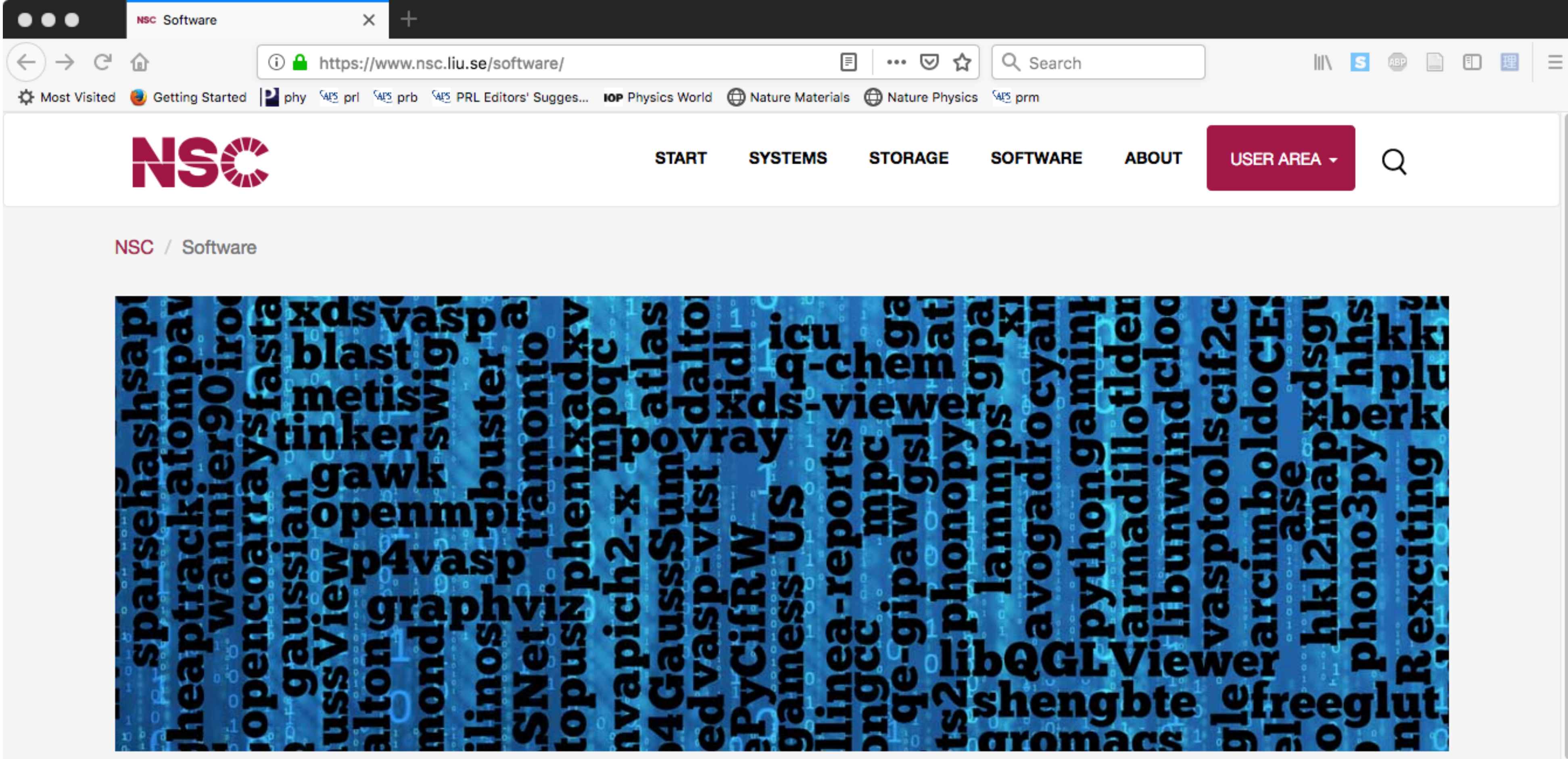

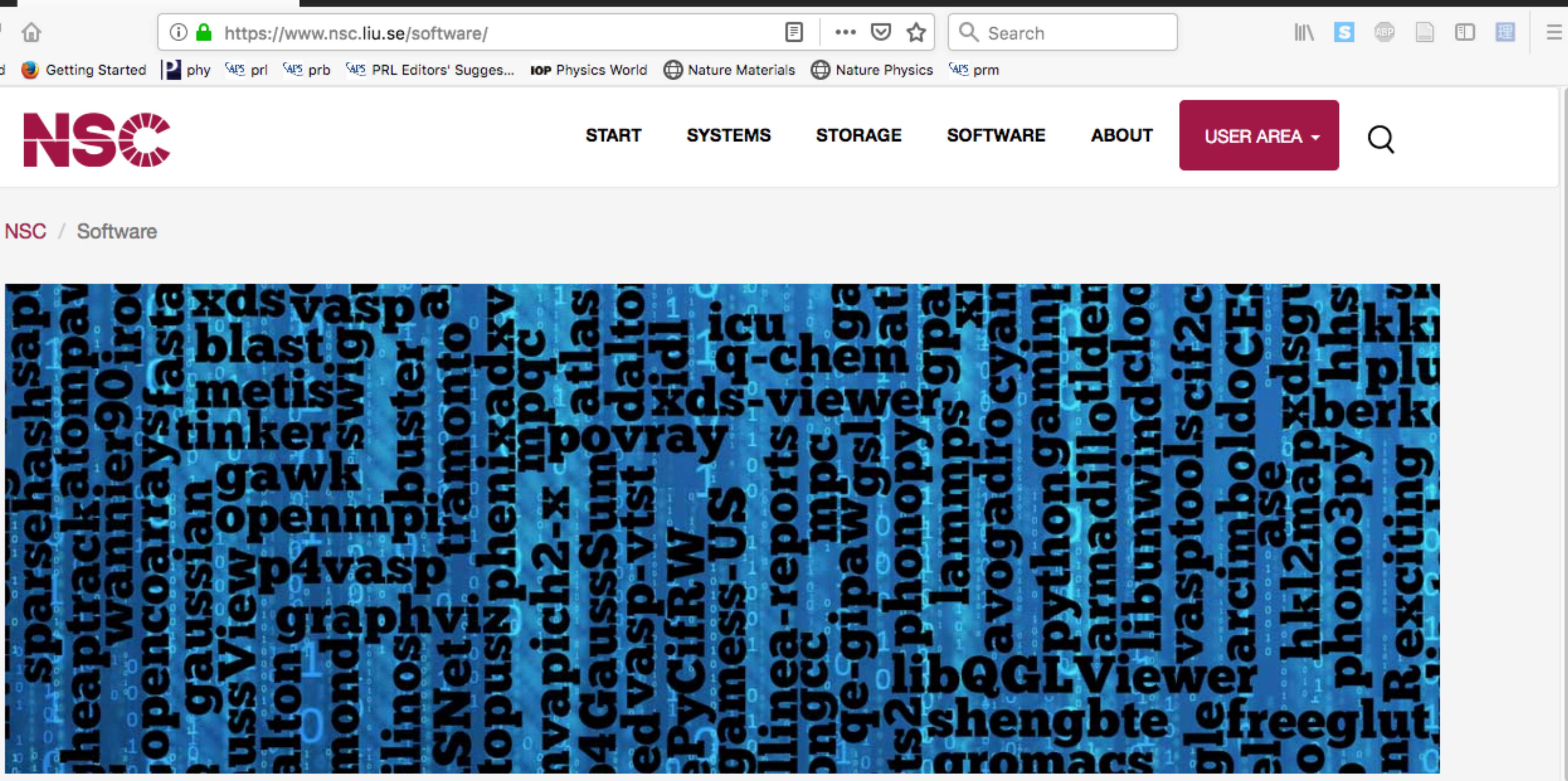

### **Software**

Explore this part to find out about all software environment related matters. Please proceed to the installed software page to find out which scientific software we have on our clusters. If you are going to compile software from source code, we suggest that you read the NSC build environment introduction and the compilers section.

### **Installed software**

Which software is available on what systems and how to run it

### **Software installation policy**

What to do if software you need isn't installed

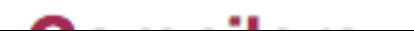

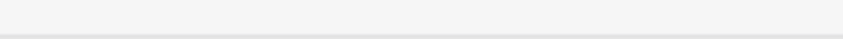

### **Software licensing**

How we handle software licensing of commercial software.

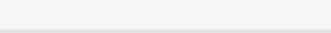

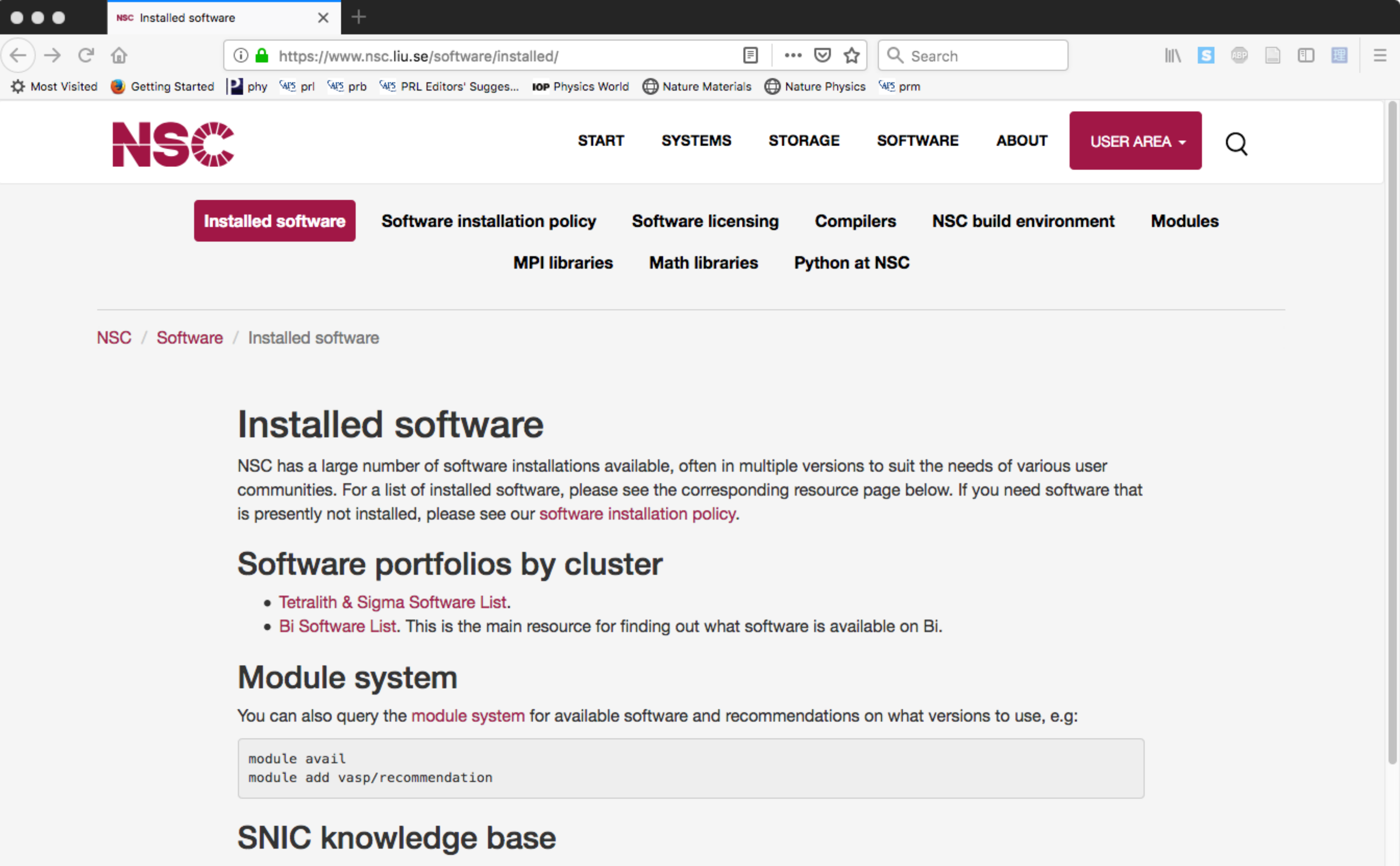

- 
- 

Information on software and availability for all of SNIC is also available in the SNIC knowledge base software section. There is specific information for these NSC resources:

### **Tetralith & Sigma Software**

A list of software installed on Tetralith and Sigma

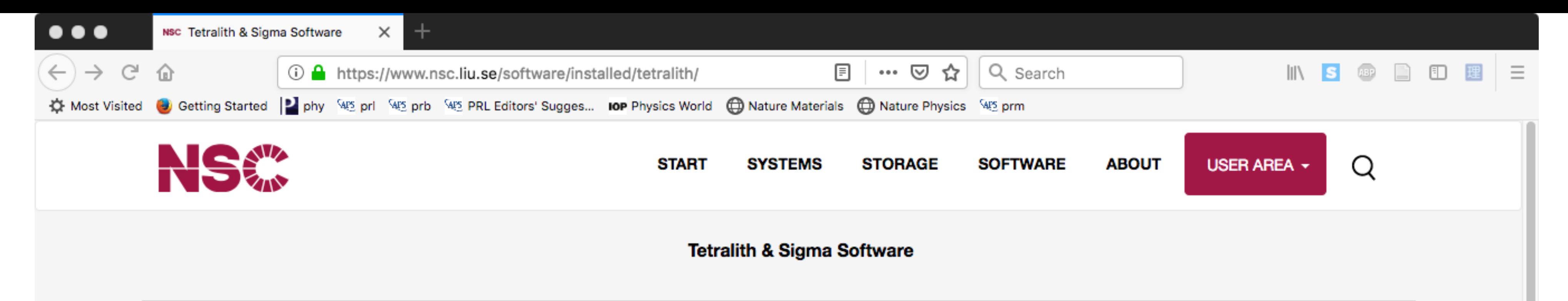

/ Software / Installed software / Tetralith & Sigma Software NSC

### **Tetralith & Sigma Software List**

**DISCLAIMER:** Please note that the software catalogue is a work in progress! If your application is missing, please request it by sending e-mail to NSC Support

The following scientific applications have been installed centrally under /software/sse/. This list may not always be 100% up to date. The most reliable source is running the command module avail while logged into Tetralith or Sigma, possibly augmented by ls /software/sse/manual/ to show additional manually performed installations without modules. Please note that some of this software is licensed, and may not be available for everyone. You need ask NSC for access, which is typically granted upon some proof of having a license.

The list was last updated: 2019-02-21

### **Electronic structure**

- Abinit
- $\bullet$  ASE
- $\bullet$  Elk
- $\bullet$  EPW
- exciting
- GPAW
- phonopy
- phono3py
- $\bullet$  p4vasp
- Quantum Espresso
- vasptools
- VASP (licensed)
- WIEN2k (licensed)

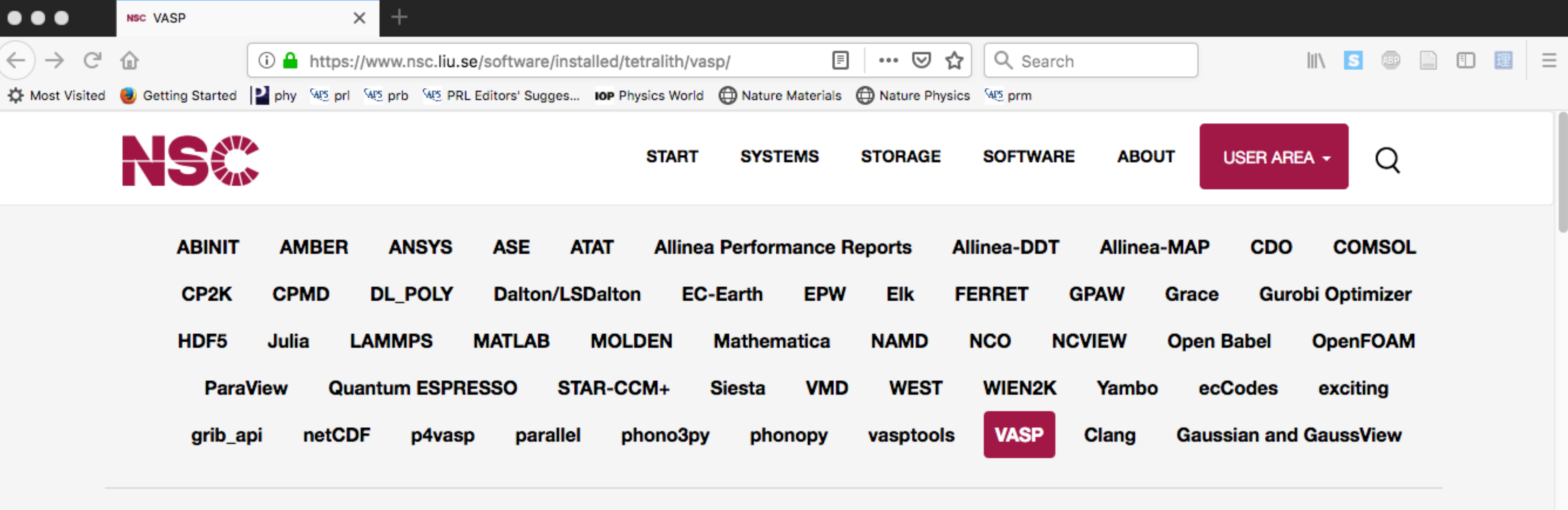

### **VASP Installations on Tetralith & Sigma**

First of all, VASP is licensed software, your name needs to be included on a VASP license in order to use NSC's centrally installed VASP binaries. Read more about how we handle licensing of VASP at NSC.

Some problems which can be encountered running VASP are described at the end of this page.

### How to run: quick start

A minimum batch script for running VASP looks like this:

```
#!/bin/bash
#SBATCH -J jobname
#SBATCH -N 4
#SBATCH --ntasks-per-node=32
#SBATCH -t 4:00:00
#SBATCH -A SNIC-xxx-yyy
module add VASP/5.4.4.16052018-nsc1-intel-2018b-eb
mpprun vasp_[std/gam/ncl]
```
This script allocates 4 compute nodes with 32 cores each, for a total of 128 cores (or MPI ranks) and runs VASP in parallel using MPI. Note that you should edit the jobname and the account number before submitting.

From book to enforce on our contributions in Alberta Albert INIO A.D. She from an analysis INFT and additional

NSC / Software / Installed software / Tetralith & Sigma Software / VASP

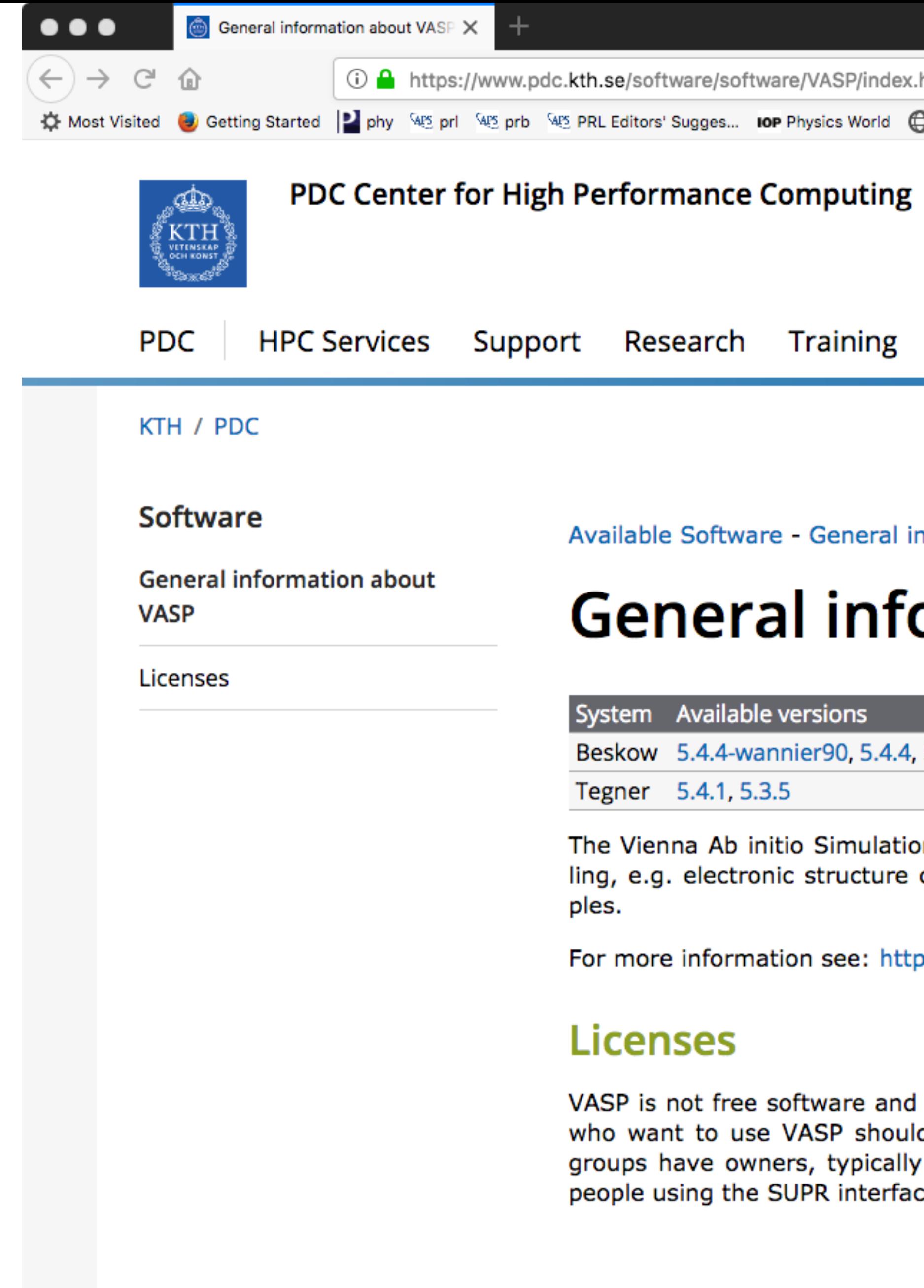

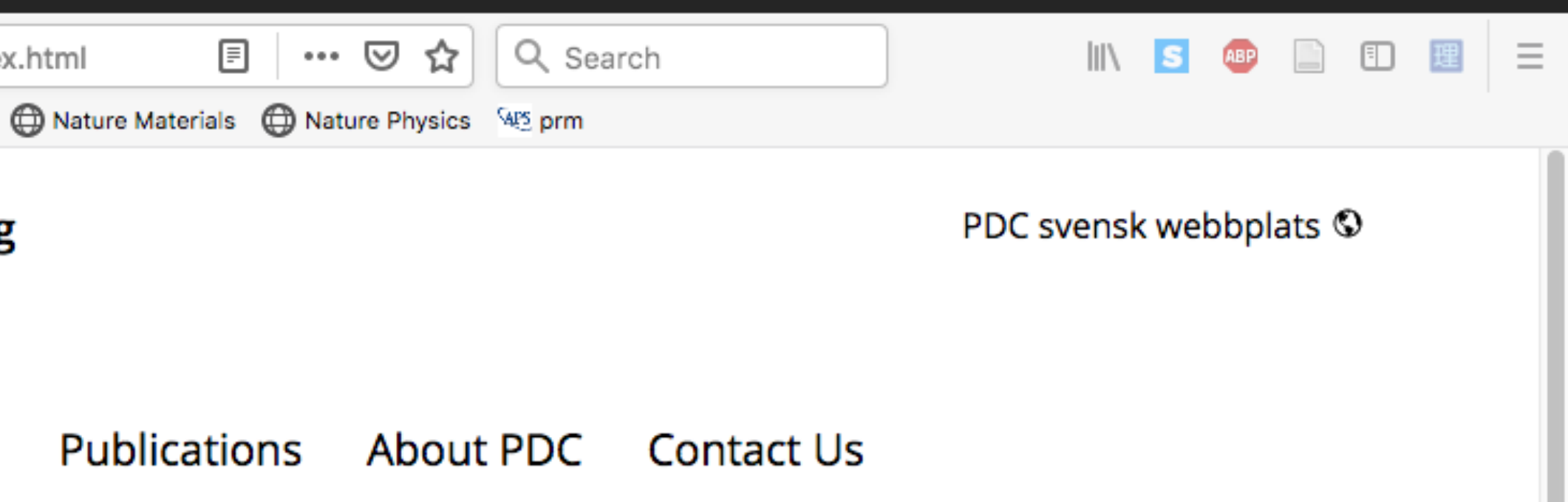

nformation about VASP

### ormation about VASP

5.4.1.patched, 5.3.5-vtst3.1, 5.3.5-31Mar14

on Package (VASP) is a computer program for atomic scale materials modelcalculations and quantum-mechanical molecular dynamics, from first princi-

p://vasp.at

requires a software license. VASP licenses are managed in SUPR. All people d have SUPR accounts and be a member of a VASP group in SUPR. VASP a principal investigator of a project, and that owner can add and remove ce. If you are Ph.D student, we suggest that you check with your supervisor.

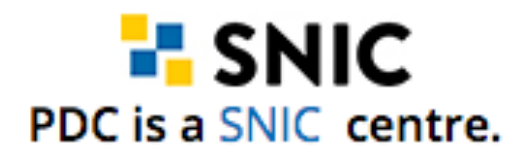

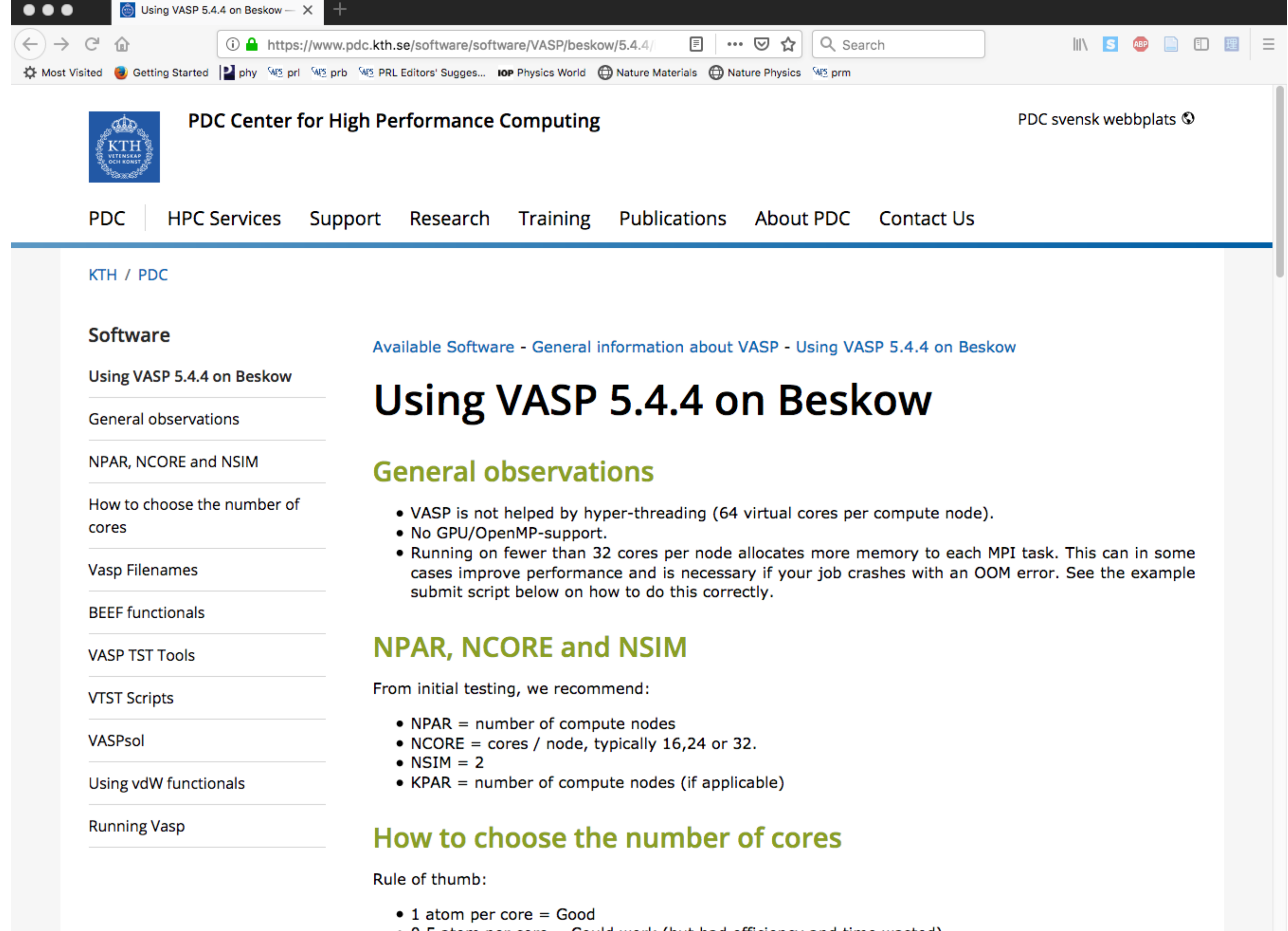

 $\bullet$  0.5 atom ner core = Could work (but had efficiency and time wasted)

First: day-to-day tools

- less / vi
- grace / gnuplot
- Bash
- cif2cell
- [p4vasp](http://www.p4vasp.at/)
- [xcrysden](http://www.xcrysden.org/) / [vesta](http://www.jp-minerals.org/vesta/en/)
- · [Schrödinger](https://www.nsc.liu.se/software/installed/tetralith/schrodinger/)

- Python / R
- [ASE](https://wiki.fysik.dtu.dk/ase/)
- Matlab / Octave

## Also of interest:

reading/editing files plotting tools simple scripts convert from .cif view structure

- 
- 
- 
- 
- analysis of VASP output
	-
	-

## create/view structure Tetralith (license for users)

analysis etc. (check out e.g. using jupyter) different tools and Python modules

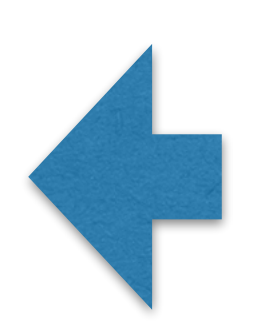

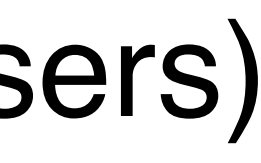

analysis etc.

[Check out presentations for Tetralith training](https://www.nsc.liu.se/support/Events/Tetralith_training2018/)

## Computation - considerations

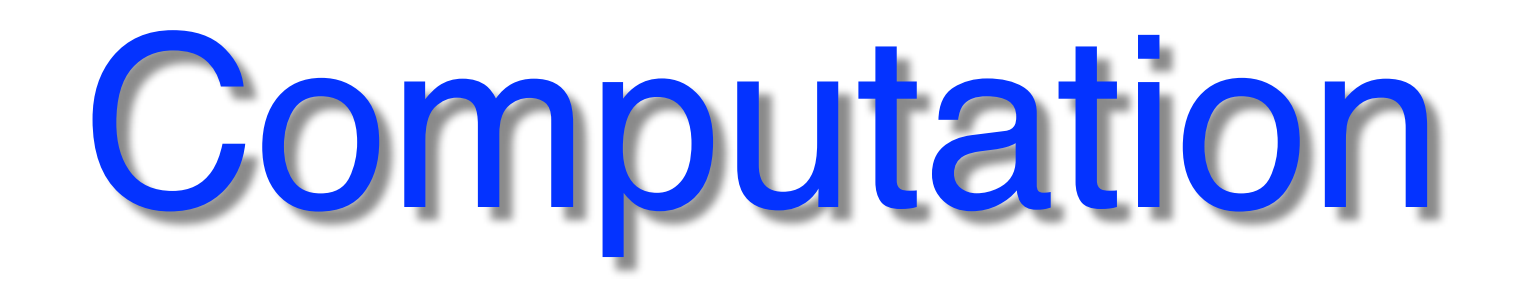

## **Efficiency:** *Running as many jobs as possible for a given allocation of computer time*

## **Speed:**

# *The amount of time (real, "human time") to run a specific*

*simulation from when it starts*

## **Time-to-solution:** *Speed + the time waiting in queue*

**@Tetralith**: wall-time limit **7 days**, **@Beskow**: **24h**, preferably ≥ **4 nodes**

# Parallelization - limitations

20 18 16 14 12 Speedup 10 8 6  $\frac{1}{2}$ 4  $\mathbf{2}$ 0  $\mathbf{a}$ 64  $\blacktriangleleft$  $\blacktriangleleft$  $\infty$ 32 N

By Daniels220 at English Wikipedia, CC BY-SA 3.0, <https://commons.wikimedia.org/w/index.php?curid=6678551>

### **Amdahl's Law**

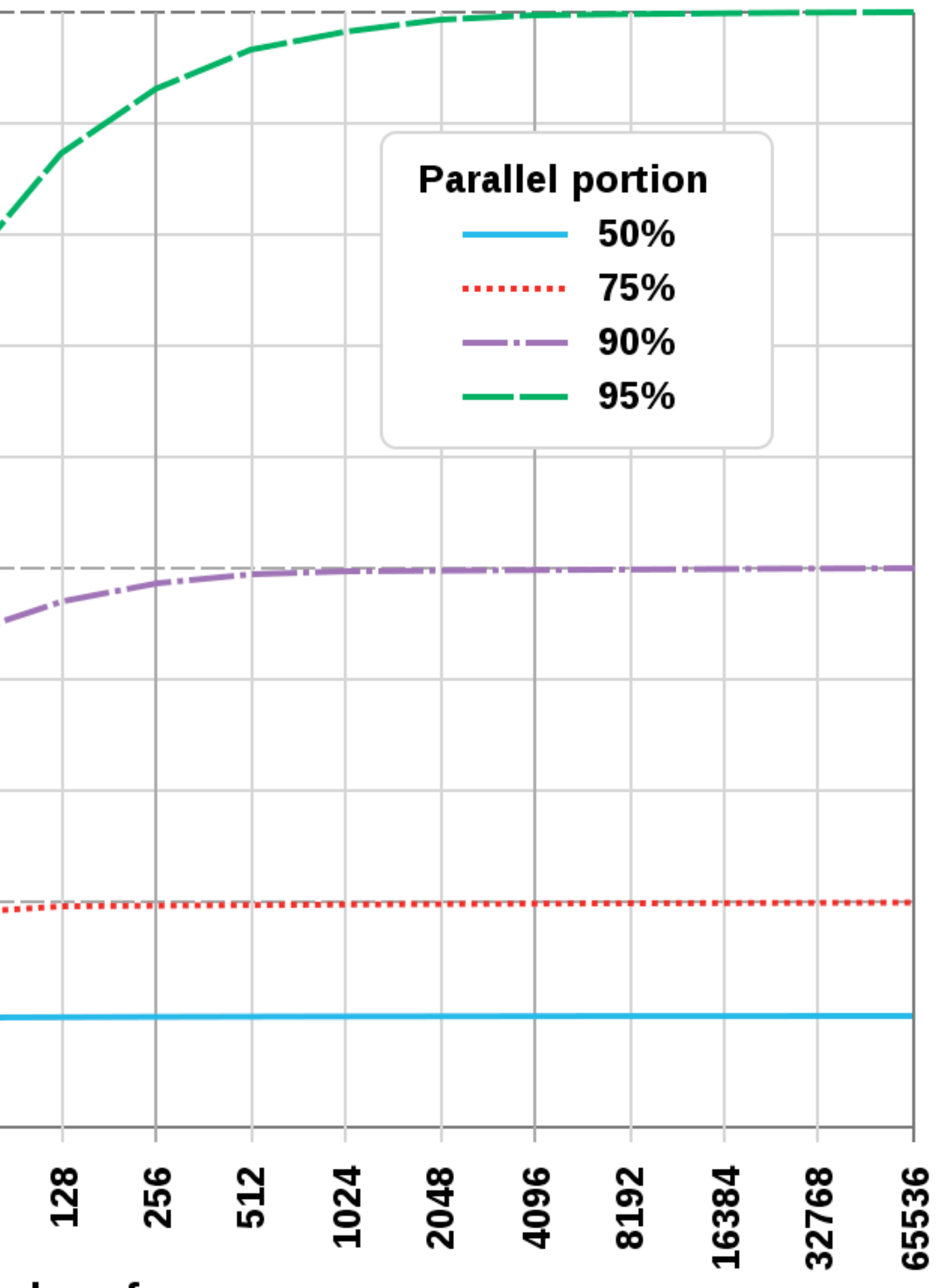

### **Number of processors**

A minimal scaling analysis can save lots of allocated core hours… iminimal boainig analysis can save lolo of

- 1. Tool your runscript to time your simulation
- 2. Run an initial best guess number of cores (n) us, your runsomplato anno your omnument.<br>Inn an initial haet quaee numhar of corae (n)
- 3. Run the same test on half the number of cores (n/2)  $2.8$  and the same test on half the number of cores (n).
- 4. Score =  $time(n/2) / time(n)$

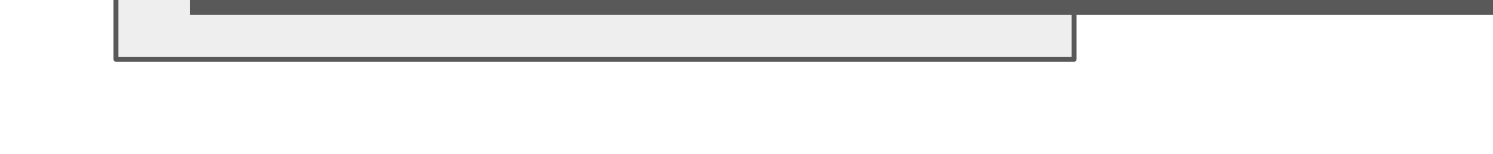

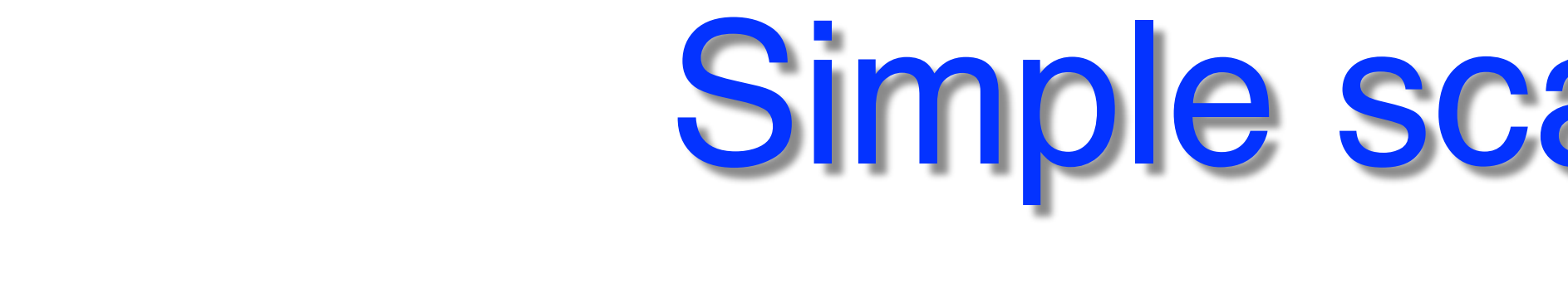

## Simple scaling analysis GaAsBi 512 atoms, VASP PBE

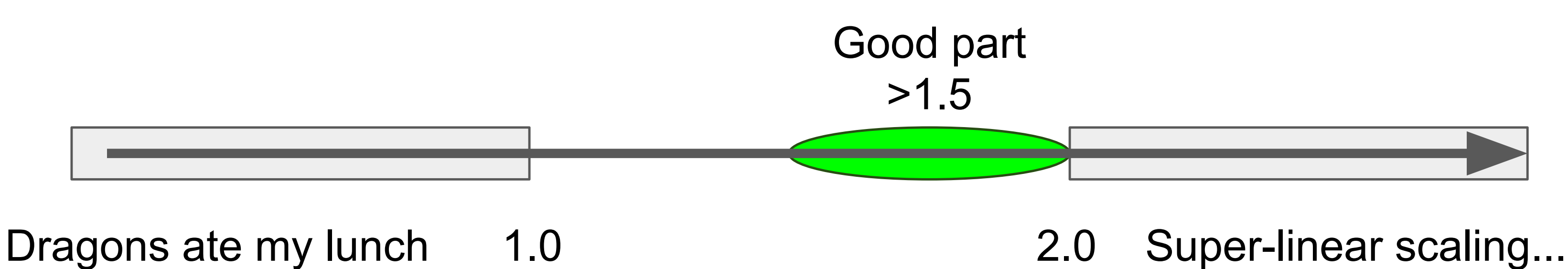

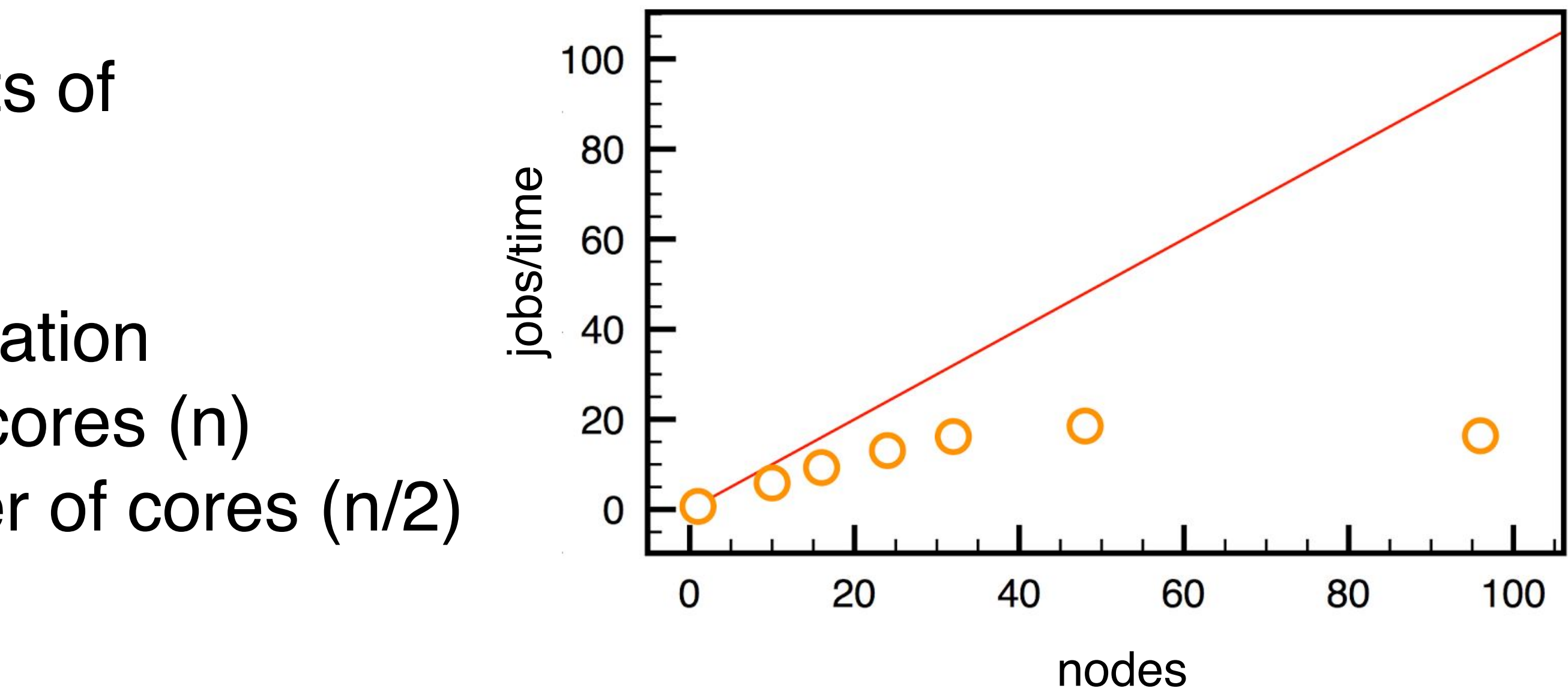

# In general

- Read the [documentation!](https://www.vasp.at/index.php/documentation)
- VASP default settings
- Caution: "inherited" starting files
- Avoid overly complex INCAR
- Possible differences in centres installations refer to respective webpages / documentation

## good starting point

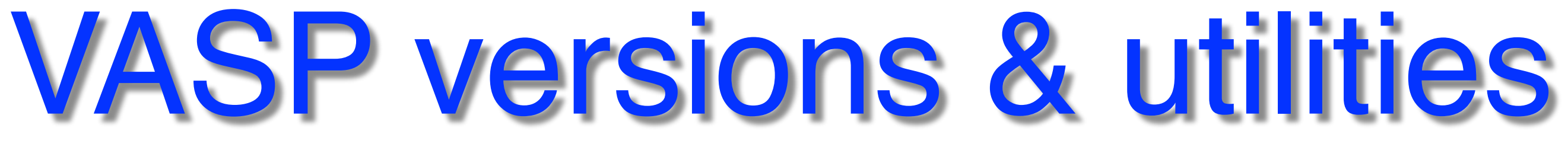

- **Latest:** patch.5.4.4.16052018 for 18Apr17 - Check centre webpages for details!
- [wannier90:](http://www.wannier.org/) maximally localized wannier functions
- **[VTST:](http://theory.cm.utexas.edu/vtsttools/)** transition state tools for VASP
- [VASPsol:](https://github.com/henniggroup/VASPsol) solvation model for VASP
- [Beef:](http://suncat.stanford.edu/facilities/software) Bayesian error estimation functionals
- constrained relaxation (NSC)
	- On many clusters: \$ module avail vasp

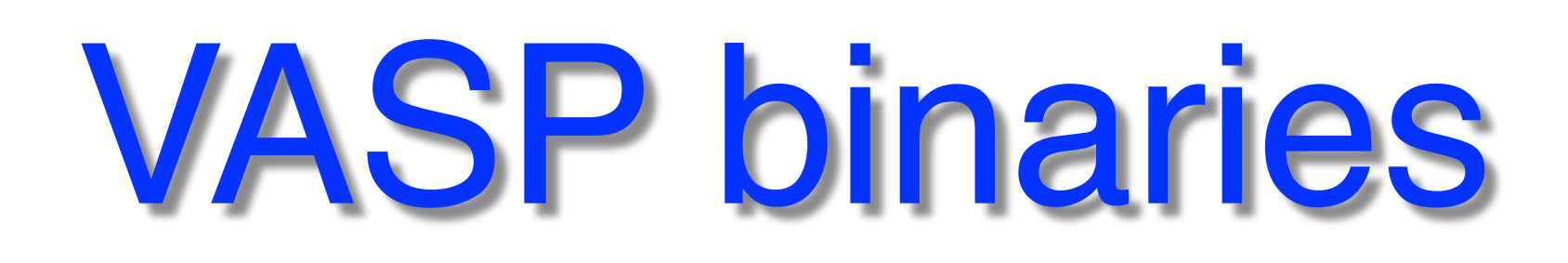

- vasp\_std regular version
- vasp\_gam one k-point (Gamma), faster
- vasp\_ncl noncollinear magnetism
- + modifications

# Starting files

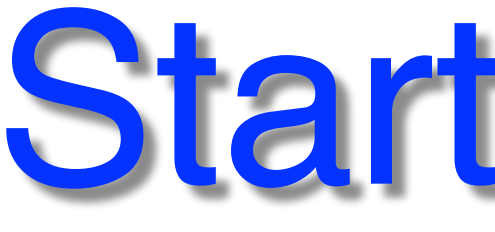

- INCAR input parameters
- POSCAR structure (generate using *e.g*. cif2cell)
- POTCAR PAW potentials (which ones?)
- KPOINTS k-mesh (or list)
- + job script

# Example of job script - Tetralith (NSC)

```
#!/bin/bash
#SBATCH -A snic2019-3-203 
#SBATCH -J test 
#SBATCH -t 3:59:00 
H #SBATCH -N 2
mpprun vasp
```
module load VASP/5.4.4.16052018-nsc1-intel-2018a-eb

<https://www.nsc.liu.se/software/installed/tetralith/vasp/>

Recommended to load module in job script, e.g. due to possible runtime fixes

# Example of job script - Beskow (PDC)

```
\frac{1}{4}!/bin/bash -l
#SBATCH -A 2019-3-203 
#SBATCH -J test 
#SBATCH -t 3:59:00 
#SBATCH —-nodes=2 
module unload cray-mpich/7.0.4 
module load vasp/5.4.4 
\frac{1}{2}aprun -n 48 -N 24 vasp
#aprun -n 64 -N 32 vasp
```
<https://www.pdc.kth.se/software/software/VASP/beskow/5.4.4/index.html#running-vasp>

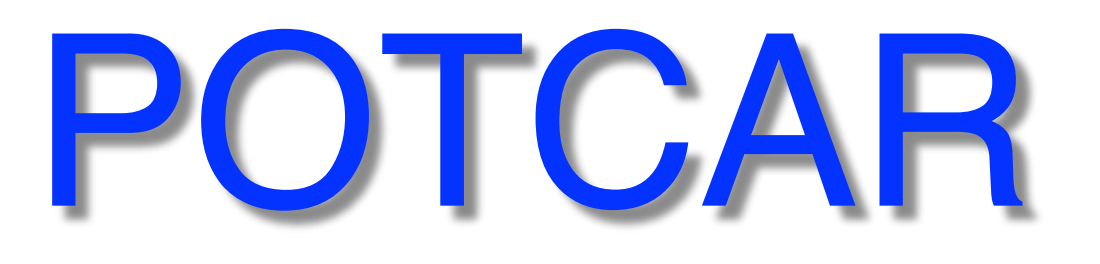

- Check [recommendations](https://cms.mpi.univie.ac.at/vasp/vasp/Recommended_PAW_potentials_DFT_calculations_using_vasp_5_2.html)
- PBE, LDA
- for short bonds: h
- 

\$ grep ENMAX POTCAR

Note several choices, e.g.: Ga, Ga\_d, Ga\_d\_GW, Ga\_GW, Ga\_h, Ga\_sv\_GW

## • for GW: Caw \$ grep PAW POTCAR

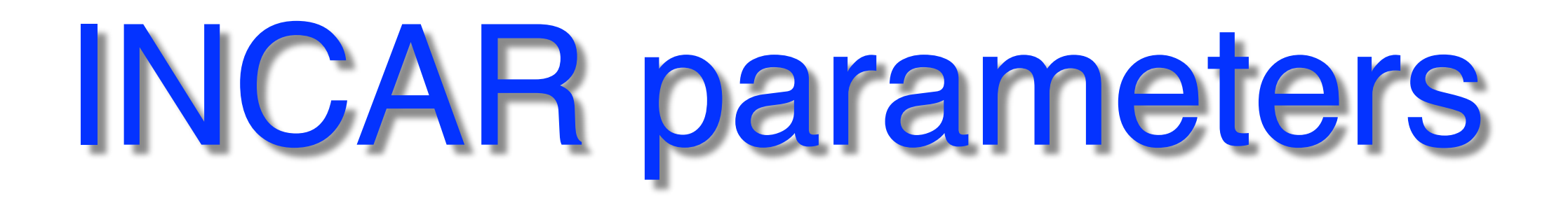

- **PREC** "precision", ENCUT and FFT grids
- **ENCUT** plane wave energy cutoff
- [ALGO](https://cms.mpi.univie.ac.at/wiki/index.php/ALGO)  wf optimisation
- **[NBANDS](https://cms.mpi.univie.ac.at/wiki/index.php/NBANDS)** if not set, auto-determined
- **[NSIM](https://cms.mpi.univie.ac.at/wiki/index.php/NSIM)** for RMM-DIIS algorithm (ALGO)
- [NCORE](https://cms.mpi.univie.ac.at/wiki/index.php/NCORE) or [NPAR](https://cms.mpi.univie.ac.at/wiki/index.php/NPAR)  bands treated in parallel
- [KPAR](https://cms.mpi.univie.ac.at/wiki/index.php/KPAR)  k-point parallel

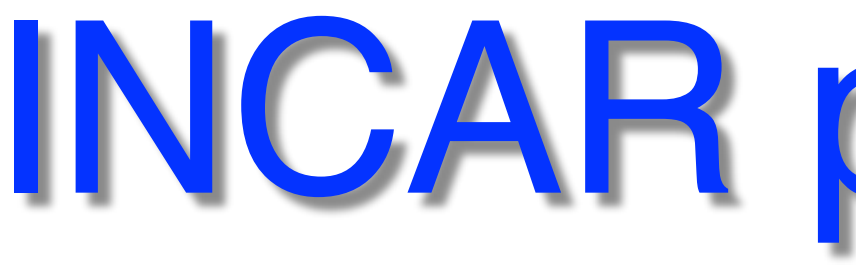

- **PREC** "precision", ENCUT and FFT grids
- **ENCUT** plane wave energy cutoff **Recommended to set!**
- [ALGO](https://cms.mpi.univie.ac.at/wiki/index.php/ALGO)  wf optimisation
- **[NBANDS](https://cms.mpi.univie.ac.at/wiki/index.php/NBANDS)** if not set, auto-determined • **[NSIM](https://cms.mpi.univie.ac.at/wiki/index.php/NSIM)** - for RMM-DIIS algorithm (ALGO) **Must be the same for Etot comparison!**
- 
- [NCORE](https://cms.mpi.univie.ac.at/wiki/index.php/NCORE) or [NPAR](https://cms.mpi.univie.ac.at/wiki/index.php/NPAR)  bands treated in parallel
- [KPAR](https://cms.mpi.univie.ac.at/wiki/index.php/KPAR)  k-point parallel

## INCAR parameters

# Hardware - affects best practices

- **Tetralith** (NSC), Intel Xeon Gold 6130 2.1GHz
	- 1 node = 32 cores (96GB RAM, fat node 384GB)
- **Beskow** (PDC), Cray XC40, Intel Xeon E5v3 2.3GHz 1 node = 32 cores (64GB RAM), no local disk; use 24 cores/node (large jobs)
- **Kebnekaise** (HPC2N) 1 node (Intel Xeon E5-2690v4) =  $28$  cores (128GB RAM) + 2xGPU (NVidia K80) *different best* **vasp-gpu version!** 1 KNL (Intel Xeon Phi 7250) node = 68 cores (192GB RAM)
- 
- 

*practices*

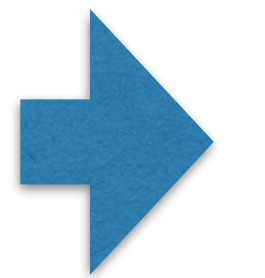

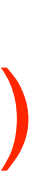

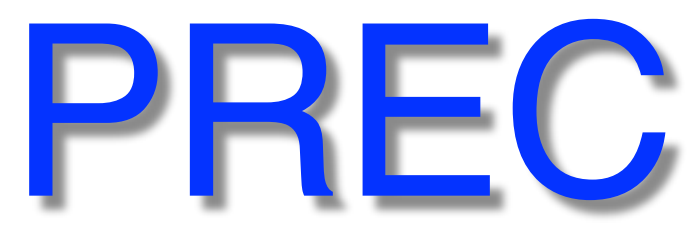

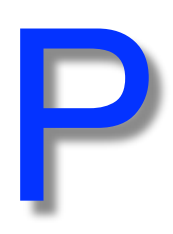

## • PREC = "precision", sets ENCUT and FFT grids • PREC = Normal, **default**

- 
- PREC = Accurate, highly accurate forces
- Recommended to set ENCUT by hand

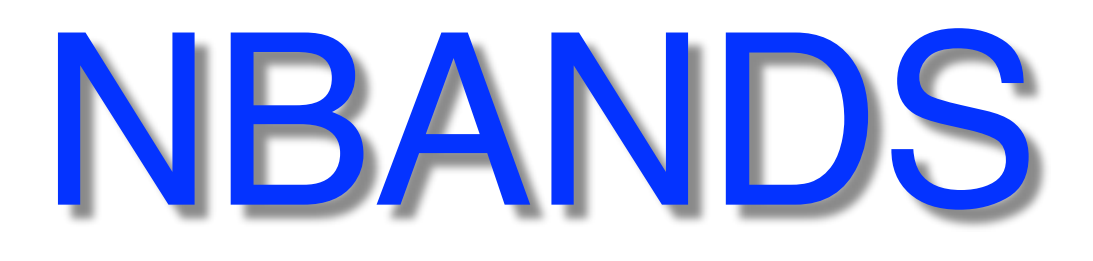

# • **Easy to divide**, 2n, 4, 8, 12, 16, …

- NBANDS  $=$  511 or 512?
- Max limit, 1 band/core
- **• Affects Etot!**

## \$ grep NBANDS OUTCAR #SBATCH --reservation=devel Run e.g. quick job to check NBANDS:

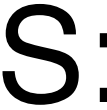

# How many cores - efficient and/or fast?

- Start from # of bands, **NBANDS**
- 1 band/core: typically inefficient
- 2 bands/core: ~50% parallel efficiency
- 8 bands/core: good starting point
	- try e.g. **cores ≈ NBANDS / 8**

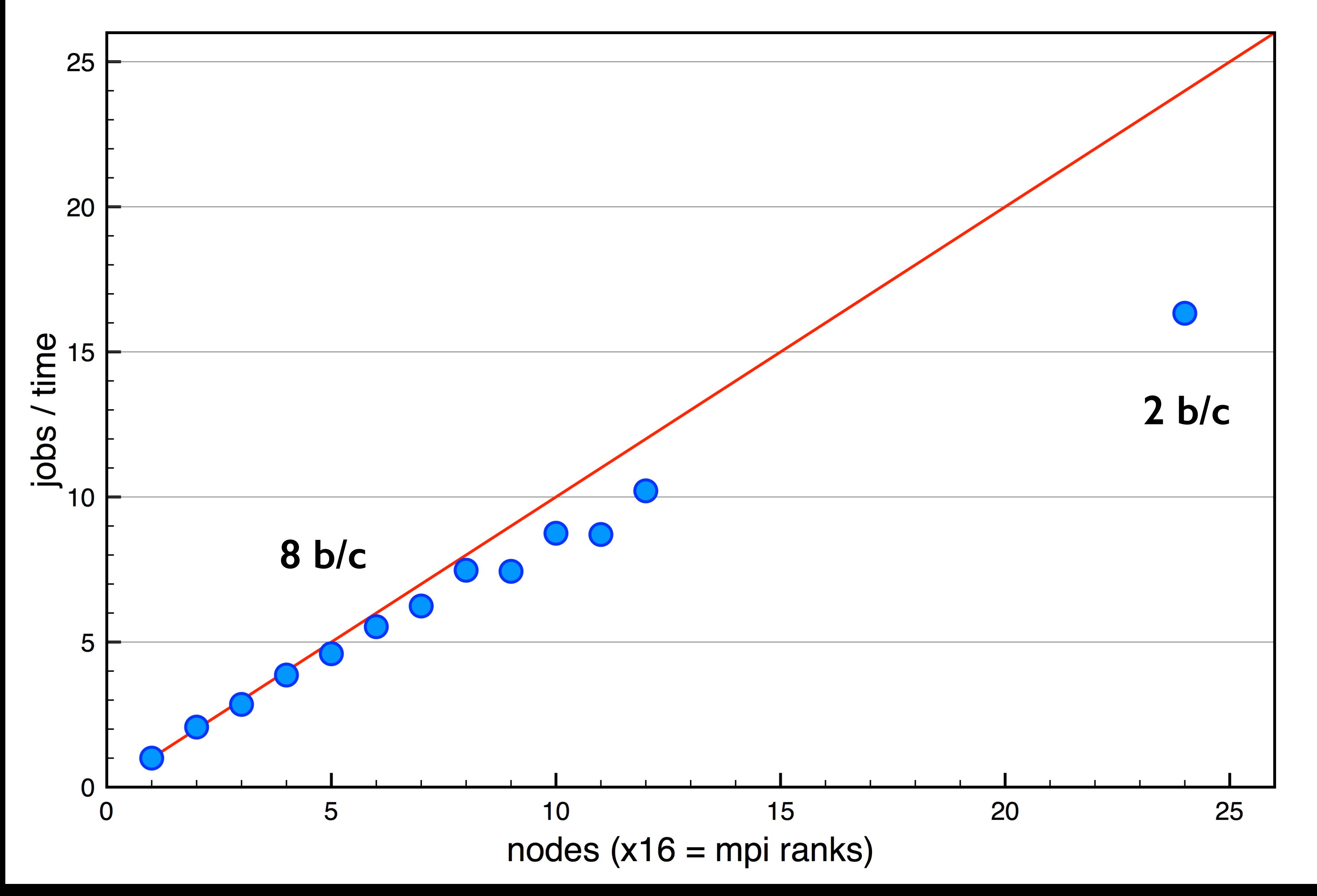

## Si-H/Ag(111) 129 atoms, VASP PBE @Triolith (old)

NBANDS=750 4 k-points

## Triolith had **16** c/node Tetralith: **32** c/node

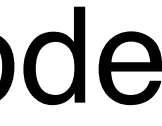

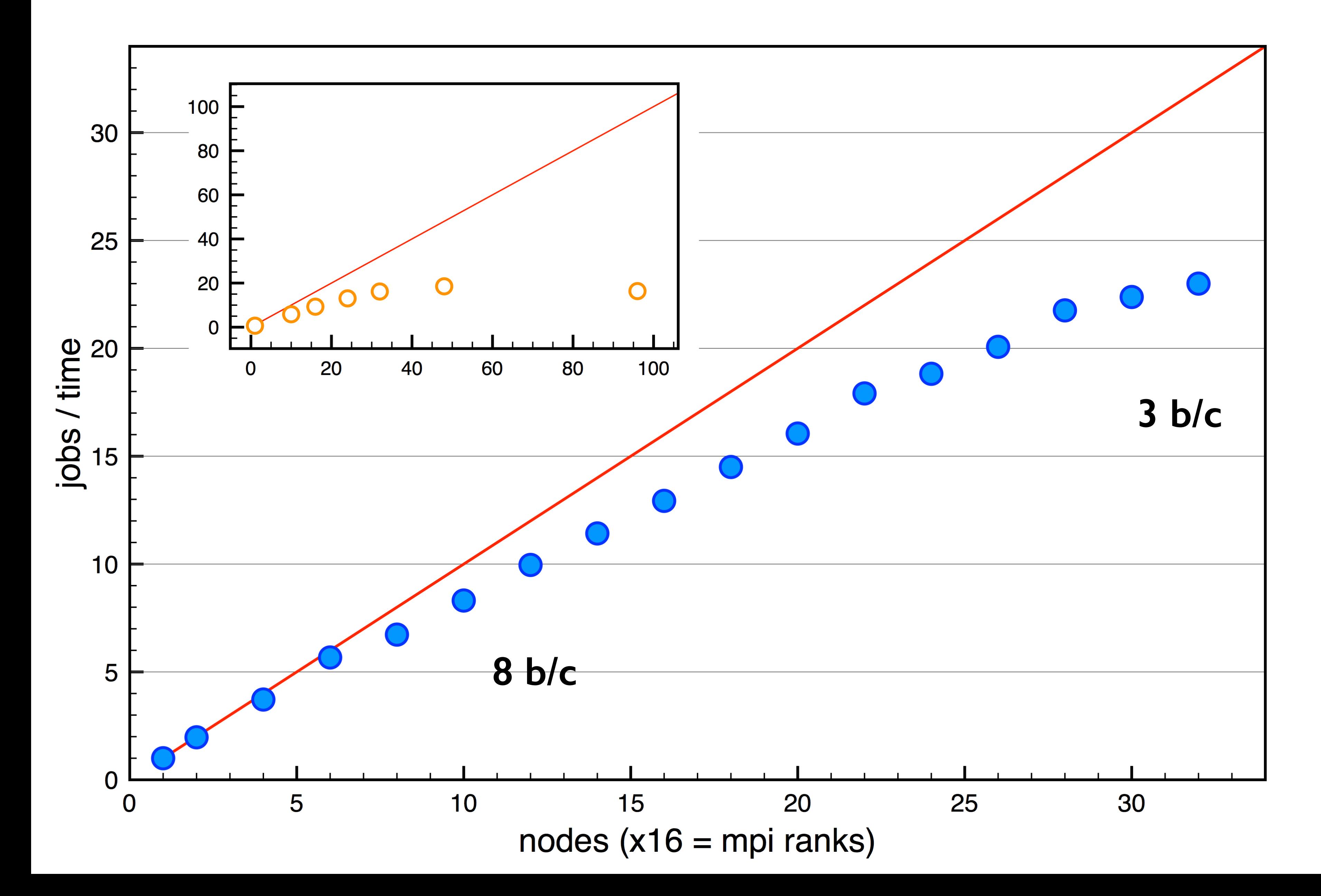

## GaAsBi 512 atoms, VASP PBE @Triolith (old)

## NBANDS=1536 4 k-points

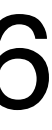

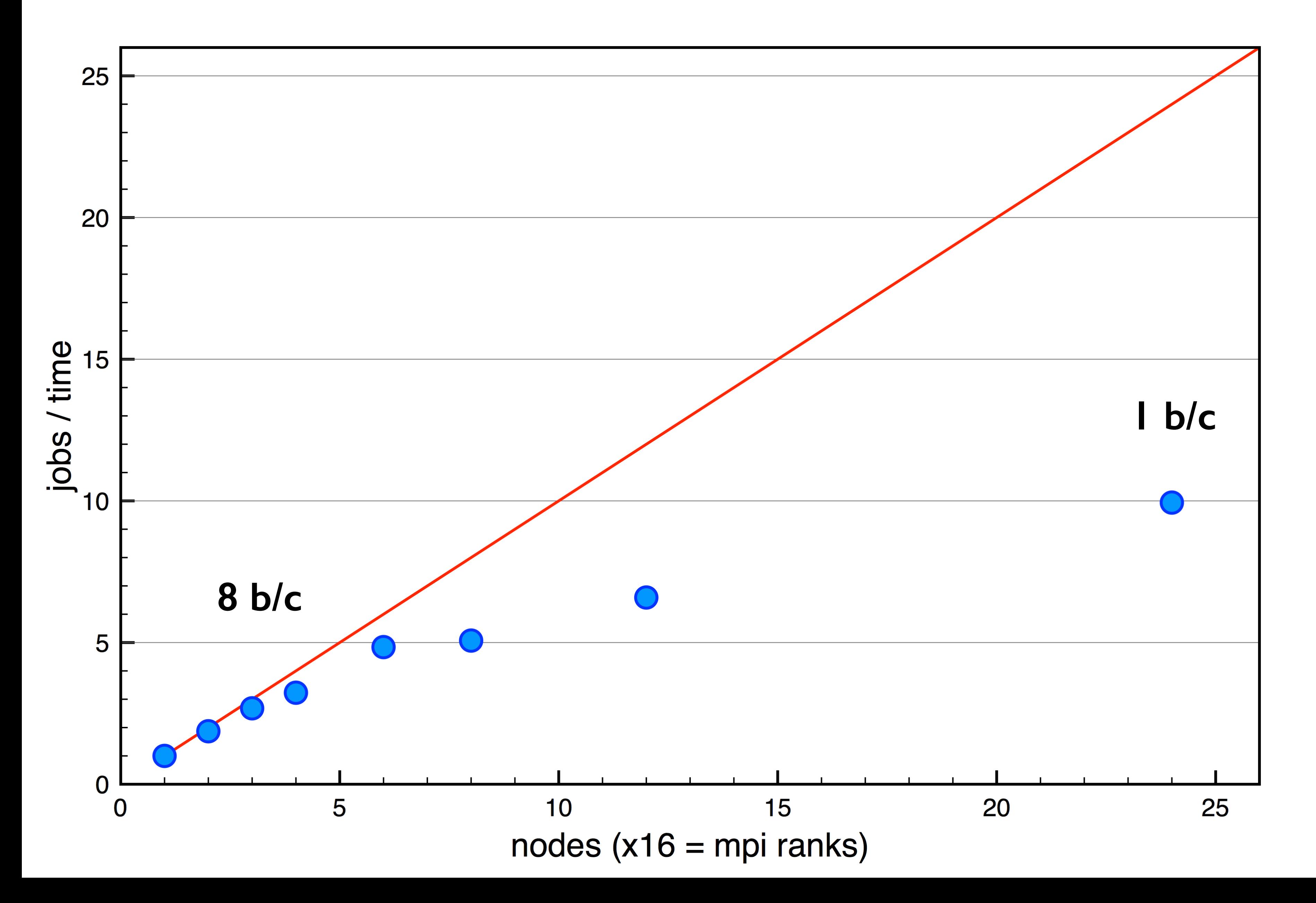

## GaAsBi 128 atoms, VASP HSE06 @Triolith (old)

## NBANDS=384 12 k-points

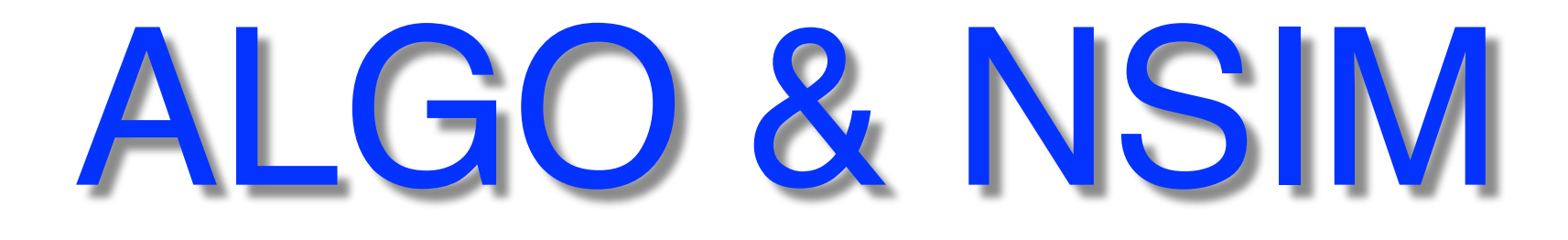

- Blocking mode for RMM-DIIS algorithm
- $ALGO = Fast (Dav + R-D) / VeryFast (R-D)$
- ALGO = Normal (Davidson algorithm), **default**
- **not for hybrid-DFT**, HSE06 (Damped, All, Normal)
- NSIM = 4, **default**
- Tetralith: NSIM = 4 (or higher)
- Beskow: NSIM = 2

usually good

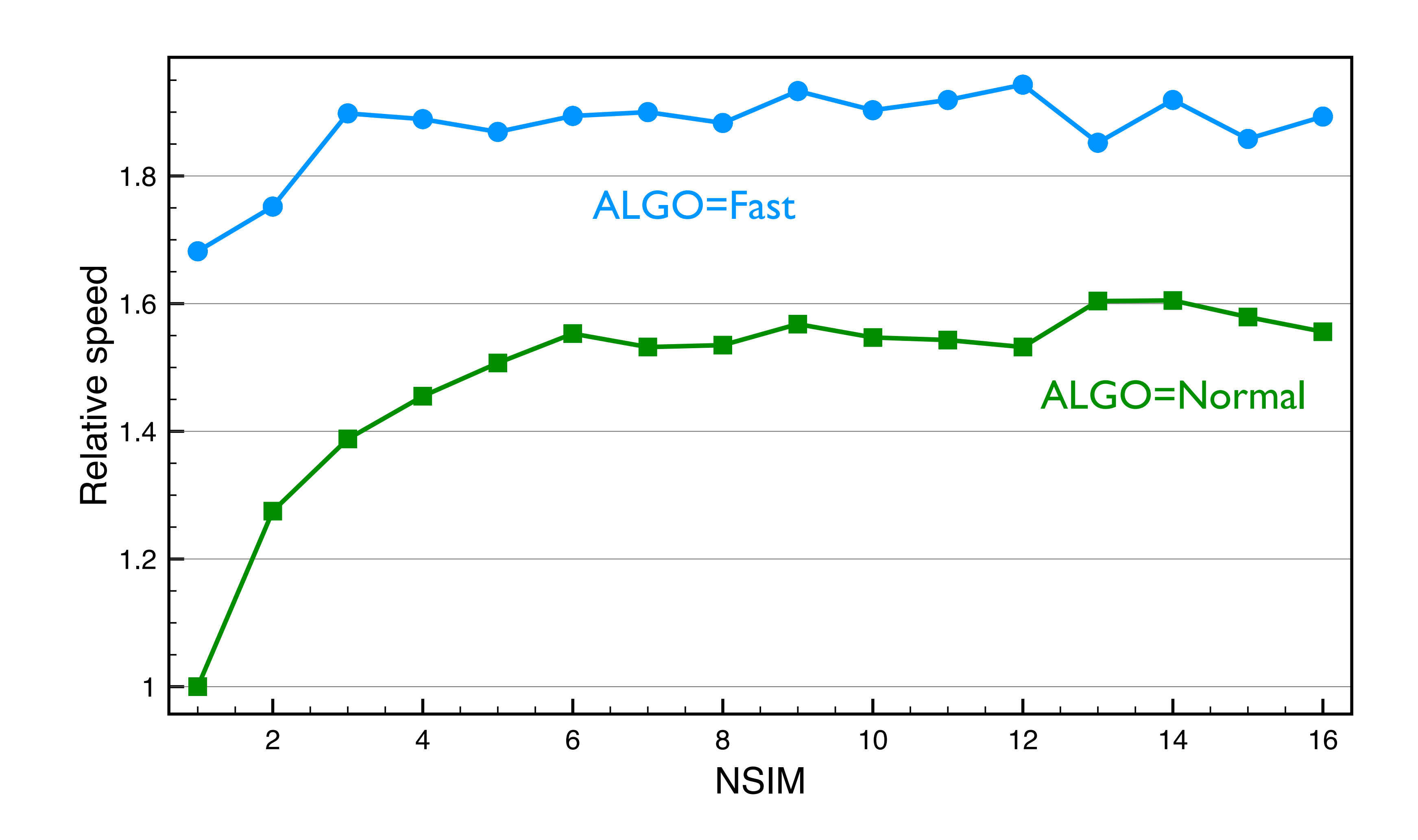

## Si-H/Ag(111) 129 atoms, VASP PBE @Triolith (old)

NBANDS=750, 4 k-points

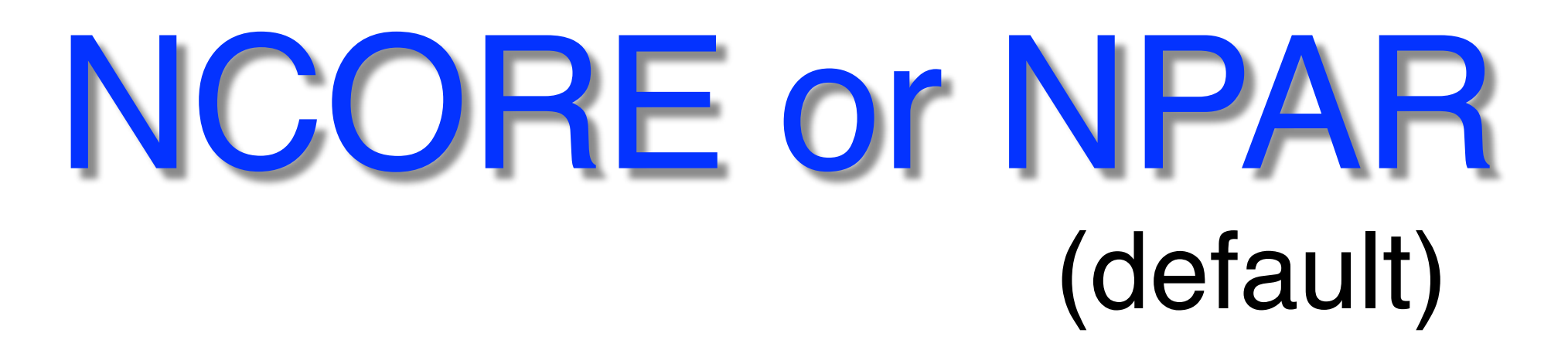

- cores per orbital / bands treated in parallel
- Davidson & RMM-DIIS algorithm
- ALGO = Normal & Fast, VeryFast
- NPAR = 1, saves memory
- NPAR = number of compute nodes
- NCORE = cores per compute node (or socket)

*I find it easier to use NCORE, e.g. on Tetralith:*

NCORE=32

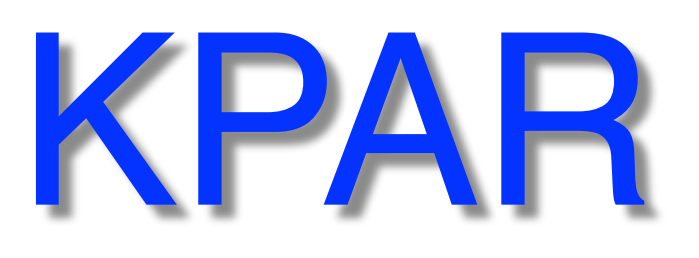

## • in particular, good for **hybrid-DFT** jobs

- 
- 
- increase cores at least 2x
- try **KPAR = min (nodes, k-points)**

## • KPAR = number of k-points treated in parallel

## Si-H/Ag(111) 129 atoms, VASP PBE @Triolith (old)

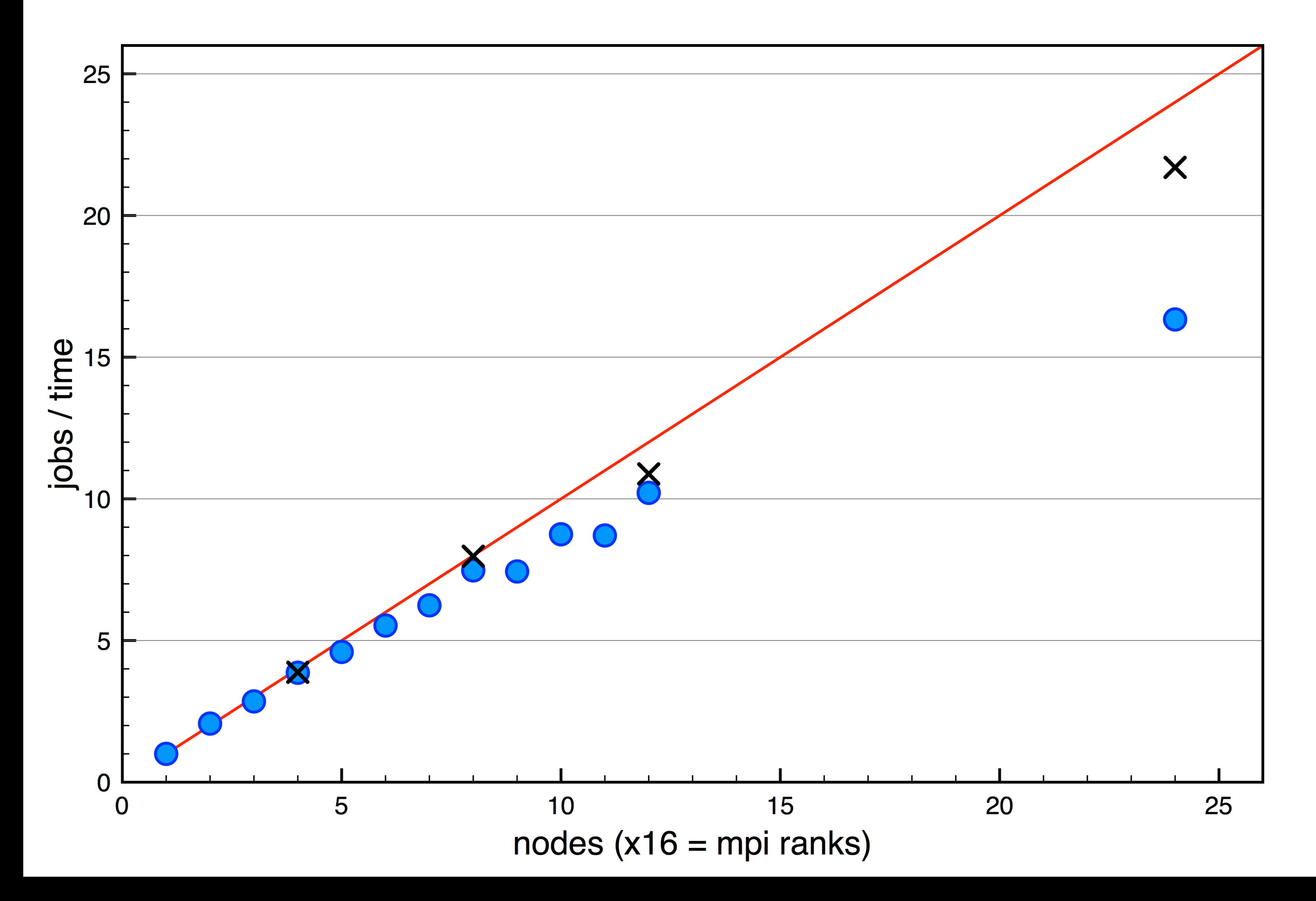

## NBANDS=750 4 k-points

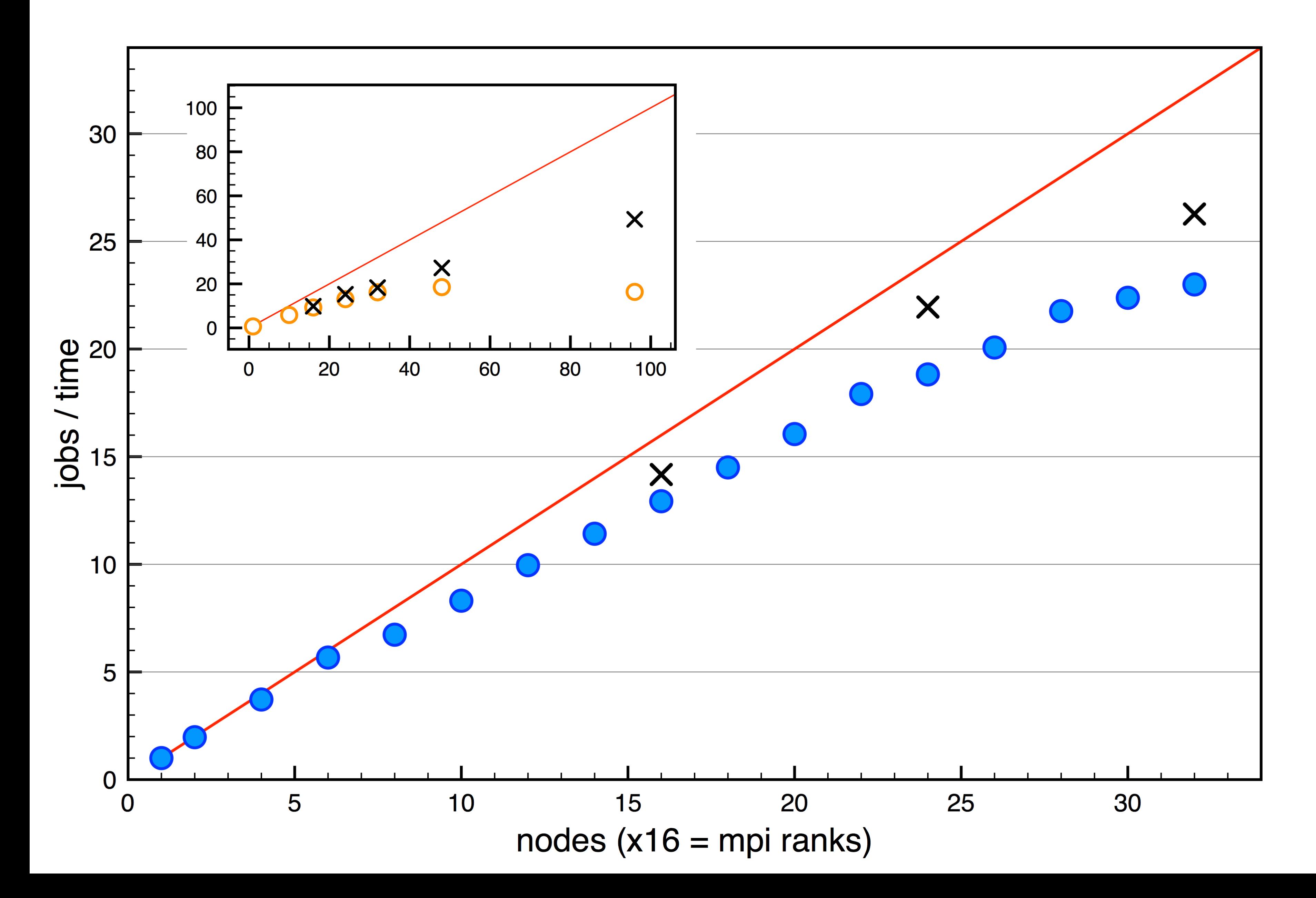

## GaAsBi 512 atoms, VASP PBE @Triolith (old)

## NBANDS=1536 4 k-points

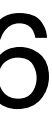

## GaAsBi 128 atoms, VASP HSE06 @Triolith (old)

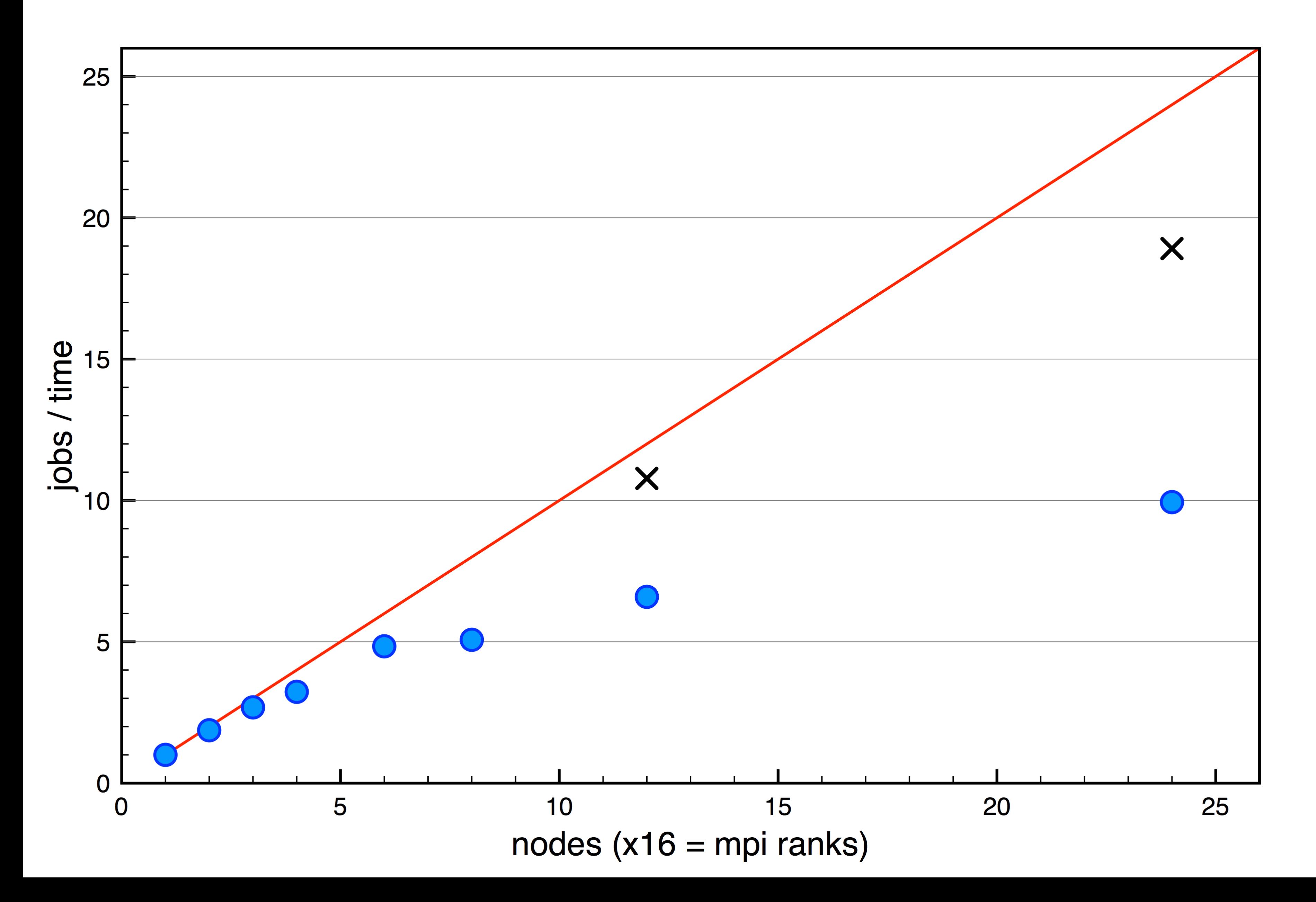

## NBANDS=384 12 k-points

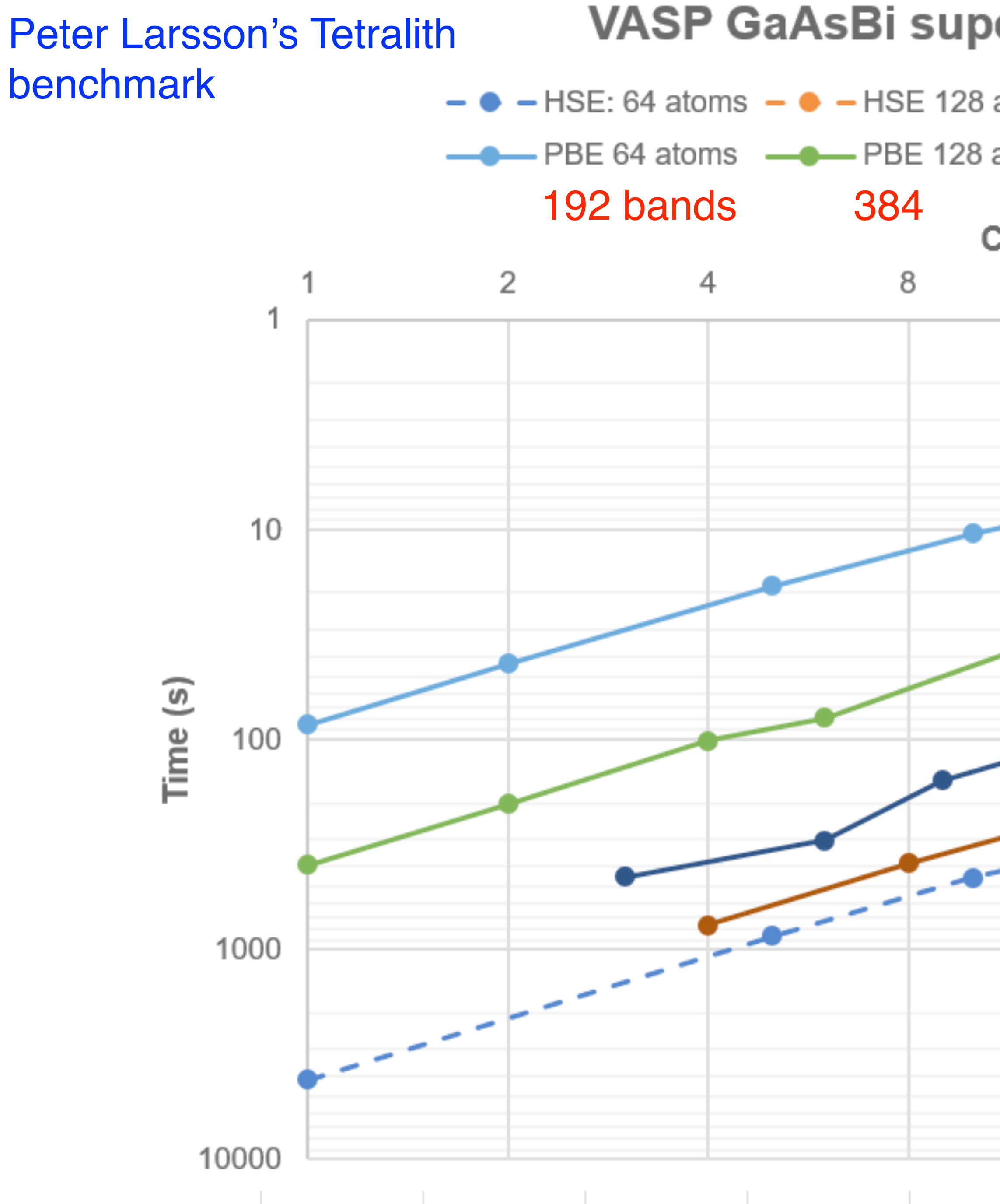

## $\bullet$  -HSE: 64 atoms  $\bullet$  -HSE 128 atoms -  $\bullet$  -HSE 256 atoms -  $\bullet$  -HSE 512 atoms KPAR 192 bands 384 768 1536 16 32 64 128 256 ٠  $-$

## **VASP GaAsBi supercell scaling on Tetralith**

As a practical example, let us calculate how many core hours that would be required to run 10,000 full SCF cycles (say 100 geometry optimizations, or a few molecular dynamics simulations). The number of nodes has been chosen so that the parallel efficiency is  $> 90\%$ :

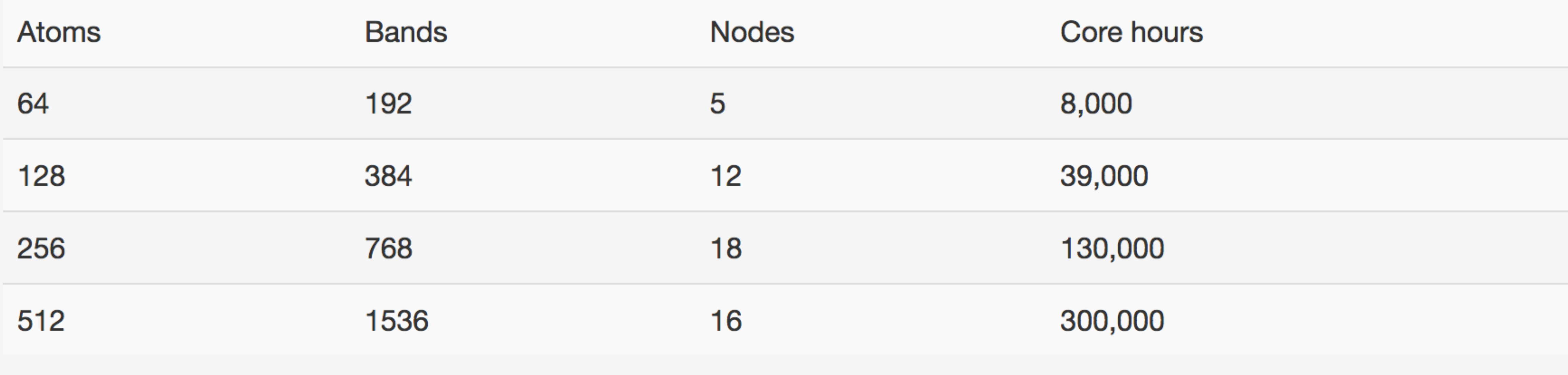

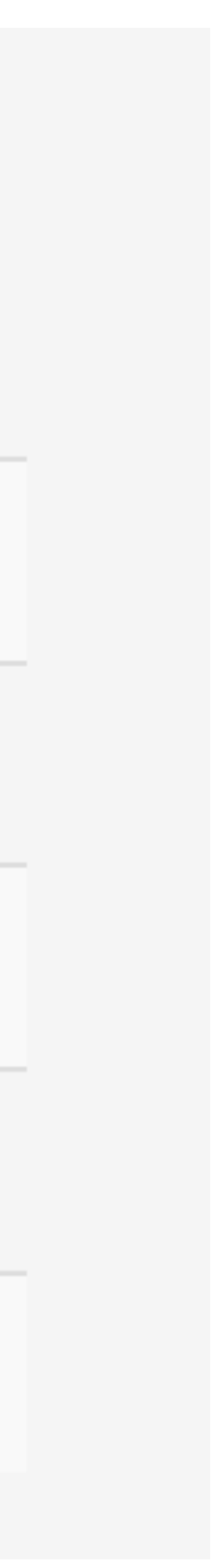

### The same table for 10,000 SCF cycles of HSE06 calculations looks like:

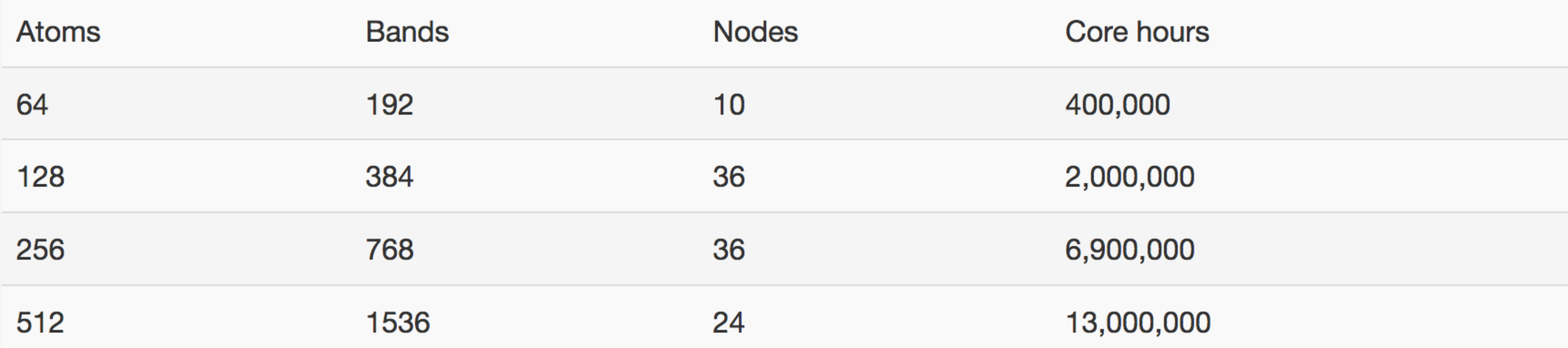

For comparison, a typical large SNAC project might have an allocation of 100,000-1,000,000 core hours per month with several project members, while a smaller personal allocation might be 5,000-10,000 core hours/month. Thus, while it is technically possible to run very large VASP calculations quickly on Tetralith, careful planning of core hour usage is necessary, or you will exhaust your project allocation.

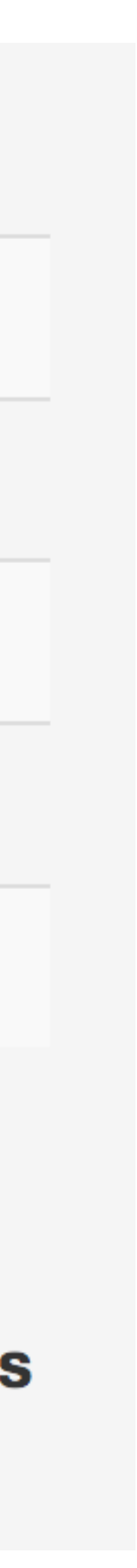

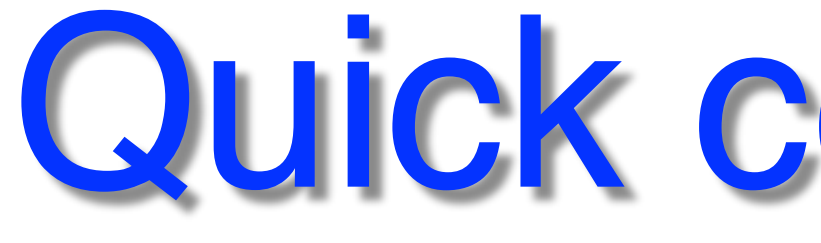

## **GaAsBi 512 atoms, VASP PBE, NBANDS = 1536, 4 k-points**  @Tetralith, 6 nodes, NCORE=32, NSIM=30: 576s 4: 625s @Beskow, 6 nodes, NCORE=32, NSIM=4: 1074s

- 
- 
- 24 2: 1593s
- **GaAsBi 128 atoms, VASP HSE06, NBANDS = 384, 3 k-points** 
	-
	- on 32c : 2044s

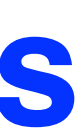

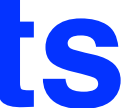

@Beskow, 6 nodes on 24c, NSIM=1: 2146s

# Quick comparison

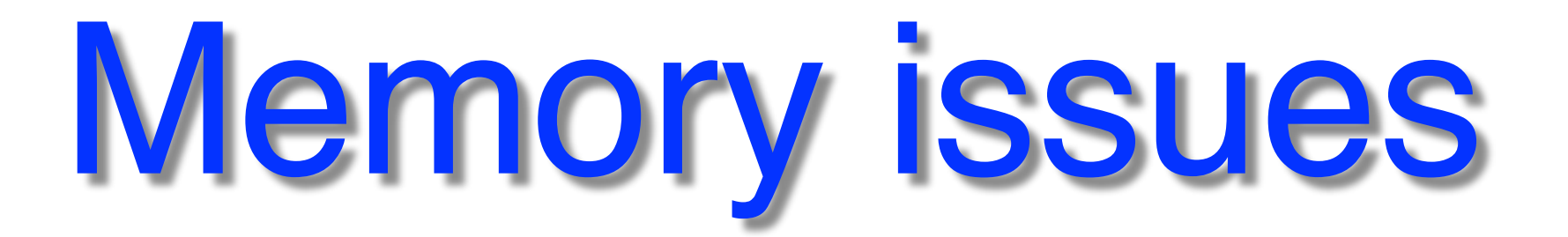

## 2x2x2 k-mesh 4x4x4 k-mesh

## In particular going from PBE to HSE06, GW

 $ENCUT = 400 eV$   $ENCUT = 600 eV$ x 1.8

 $n_{pw} = \propto$  ENCUT<sup>3/2</sup>

x 8 k-points

# Memory issues ... solutions

- Reduce cores/node, e.g. 24c/node, 16c/node
- #SBATCH --ntasks-per-node=16 • Fat memory nodes (Tetralith) INCAR: NCORE=16 #SBATCH -C fat
- More nodes (and reduce cores)
- Reduce k-mesh, ENCUT?
- Simplify system?

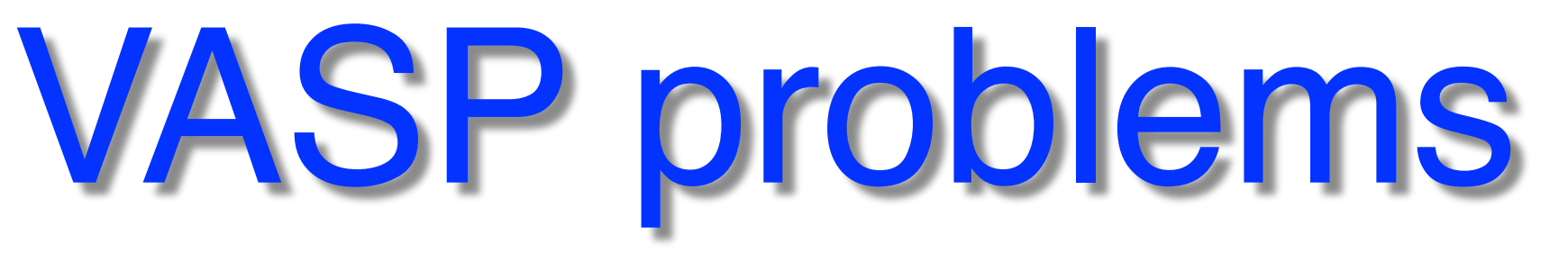

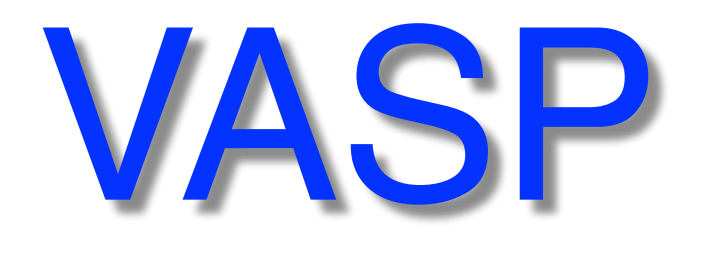

- Check output for clues
- Out of memory (OOM)?
- Run using VASP "vanilla" version
- Reduce complexity of INCAR
- POSCAR correct? Check POTCAR

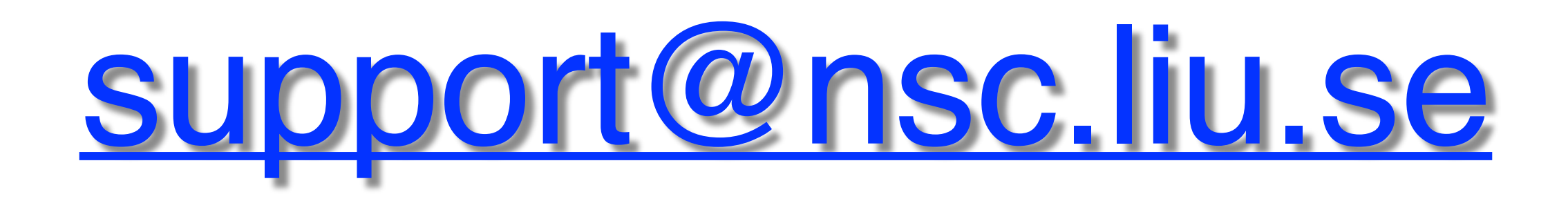

- complicated INCAR…
- structure (POSCAR)
- k-mesh (KPOINTS)
- NCORE/NPAR, KPAR
- VASP version
- cores
- memory

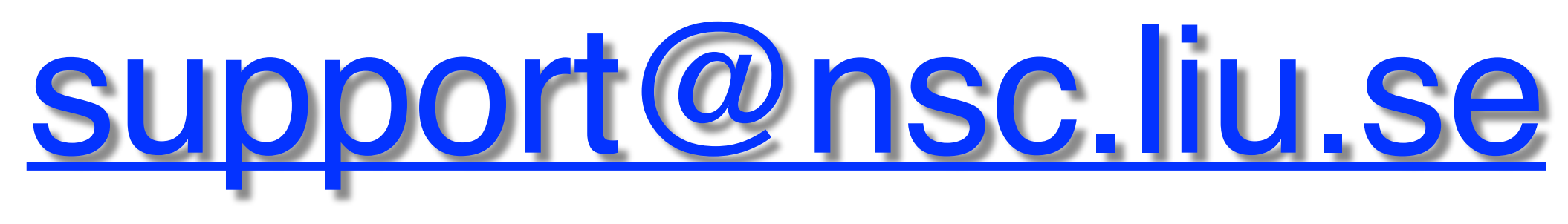

#SBATCH --ntasks-per-node=16 INCAR: NCORE=16

\$ module add VASP/5.4.4.16052018-nsc1-intel-2018a-eb

larger memory nodes: reduce cores/node:

- complicated INCAR…
- structure (POSCAR) reasonable/correct?
- k-mesh (KPOINTS) -centered?
- **NCORE**/NPAR, KPAR simplify (possibly remove)!
- VASP version try latest (possibly "vanilla" version)!
- cores too few/many?
- memory • ENCUT

#SBATCH -C fat

### simplify & try again! ALGO=N

• k-mesh

# Summary: "rules of thumb"

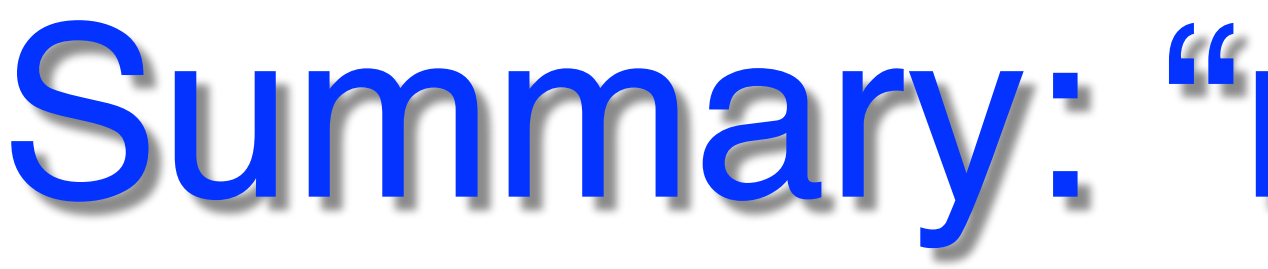

- job size (max): total cores ≈ NBANDS / 8
- NSIM = 4 (default), (? Tetralith, 2 Beskow)
- NCORE = cores/node (32 Tetralith, 24? Beskow)
- KPAR = min (nodes, k-points)
	- In particular useful for **hybrid-DFT**
- In general, INCAR default settings OK

• GPU: important to increase NSIM

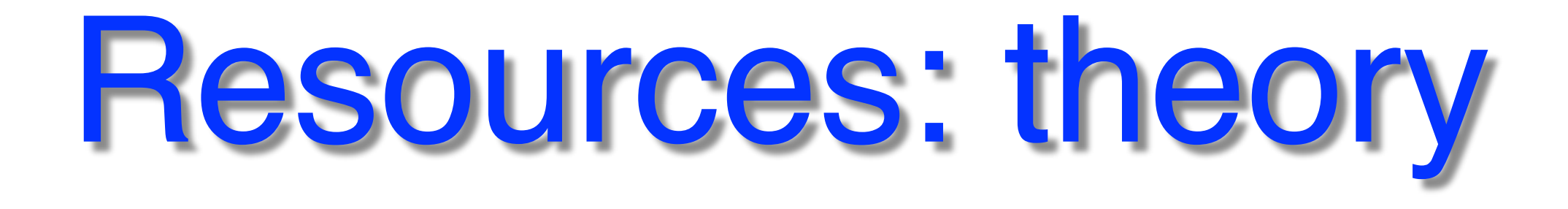

- Nice presentations by [Marsman](https://www.vasp.at/mmars/day1.pdf) and **Blöch!** (click for links)
- Blöchl PRB **50**, 17953 (1994)
- 
- 
- Blöchl *et al.* <https://arxiv.org/abs/cond-mat/0201015v2> • Kresse & Joubert PRB **59**, 1758 (1999) • Holzwarth *et al.* PRB **55**, 2005 (1997)
- Martin, *Electronic Structure*, Chapter 11.1, 13.2

## <http://vasp.at/>

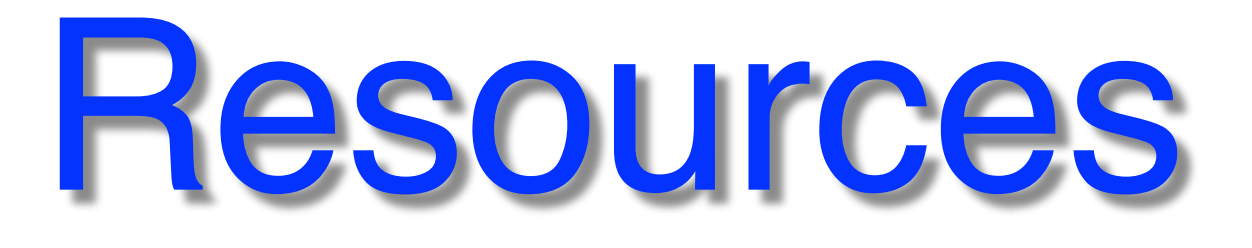

## • Manual Read all (really)! Find the links:

## • Peter Larsson's old blog at NSC: https://www.nsc.liu.se/~pla/

<http://vasp.at/>

• Wiki • Forum **examples, presentations**

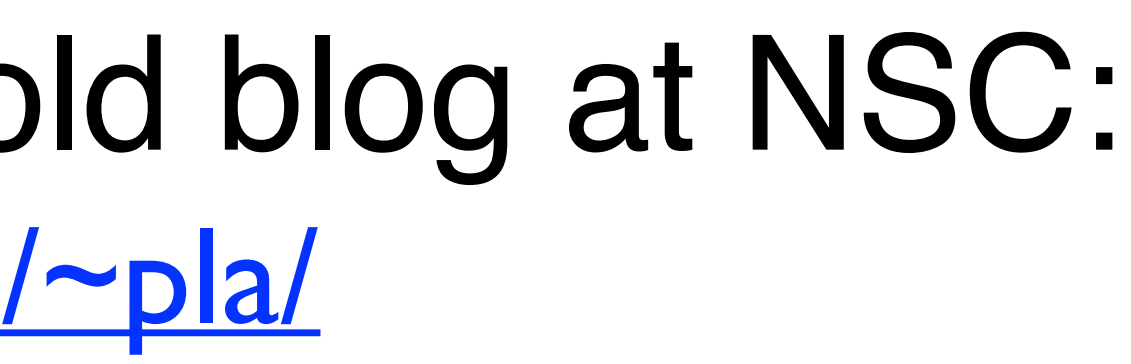

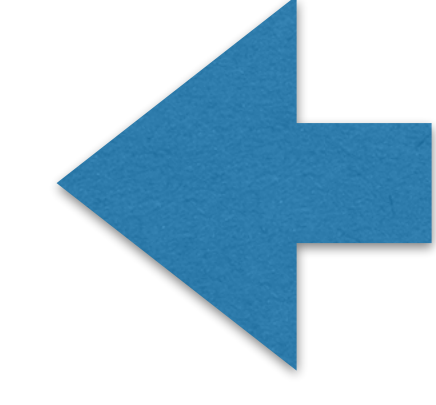

info & discussion

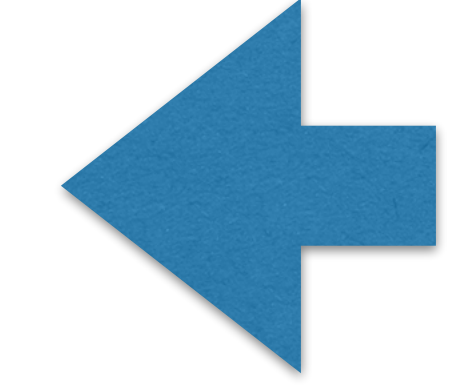

**Questions?** [support@nsc.liu.se](mailto:support@nsc.liu.se?subject=)